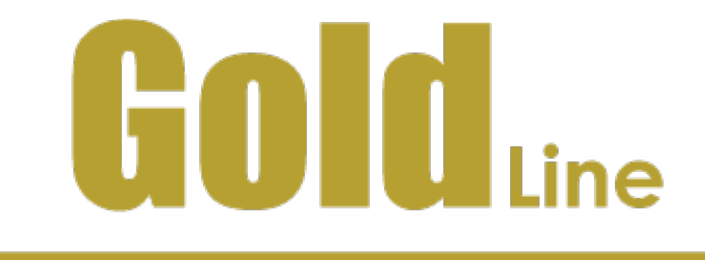

# **User Program Manual for Gold Line Drives**

**February 2012 (Ver. 1.3)**

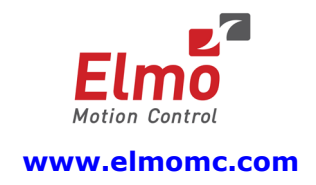

### **Notice**

This guide is delivered subject to the following conditions and restrictions:

- This guide contains proprietary information belonging to Elmo Motion Control Ltd. Such information is supplied solely for the purpose of assisting users of the Gold Line technology.
- The text and graphics included in this manual are for the purpose of illustration and reference only. The specifications on which they are based are subject to change without notice.
- Information in this document is subject to change without notice.

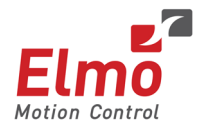

Elmo Motion Control and the Elmo Motion Control logo are registered trademarks of Elmo Motion Control Ltd.

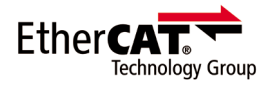

EtherCAT Conformance Tested. EtherCAT® is a registered trademark and patented technology, licensed by Beckhoff Automation GmbH, Germany.

> Document. no. MAN-G-USRPGM (Ver. 1.3) Copyright © 2012 Elmo Motion Control Ltd. All rights reserved.

# **Revision History**

**Ver. 1.0** Initial release

### **Elmo Worldwide**

#### **Head Office**

#### **Elmo Motion Control Ltd.**

60 Amal St., P.O. Box 3078, Petach Tikva 49516 Israel

Tel: +972 (3) 929-2300 • Fax: +972 (3) 929-2322 • [info-il@elmomc.com](mailto:info-il@elmomc.com)

#### **North America**

#### **Elmo Motion Control Inc.**

42 Technology Way, Nashua, NH 03060 USA Tel: +1 (603) 821-9979 • Fax: +1 (603) 821-9943 • [info-us@elmomc.com](mailto:info-us@elmomc.com)

#### **Europe**

#### **Elmo Motion Control GmbH**

Hermann-Schwer-Strasse 3, 78048 VS-Villingen Germany

Tel: +49 (0) 7721-944 7120 • Fax: +49 (0) 7721-944 7130 • [info-de@elmomc.com](mailto:info-de@elmomc.com)

#### **China**

#### **Elmo Motion Control Technology (Shanghai) Co. Ltd.**

Room 1414, Huawen Plaza, No. 999 Zhongshan West Road, Shanghai (200051) China

Tel: +86-21-32516651 • Fax: +86-21-32516652 • [info-asia@elmomc.com](mailto:info-asia@elmomc.com)

#### **Asia Pacific**

#### **Elmo Motion Control**

#807, Kofomo Tower, 16-3, Sunae-dong, Bundang-gu, Seongnam-si, Gyeonggi-do, South Korea

Tel: +82-31-698-2010 • Fax: +82-31-698-2013 • [info-asia@elmomc.com](mailto:info-asia@elmomc.com)

# **Table of Contents**

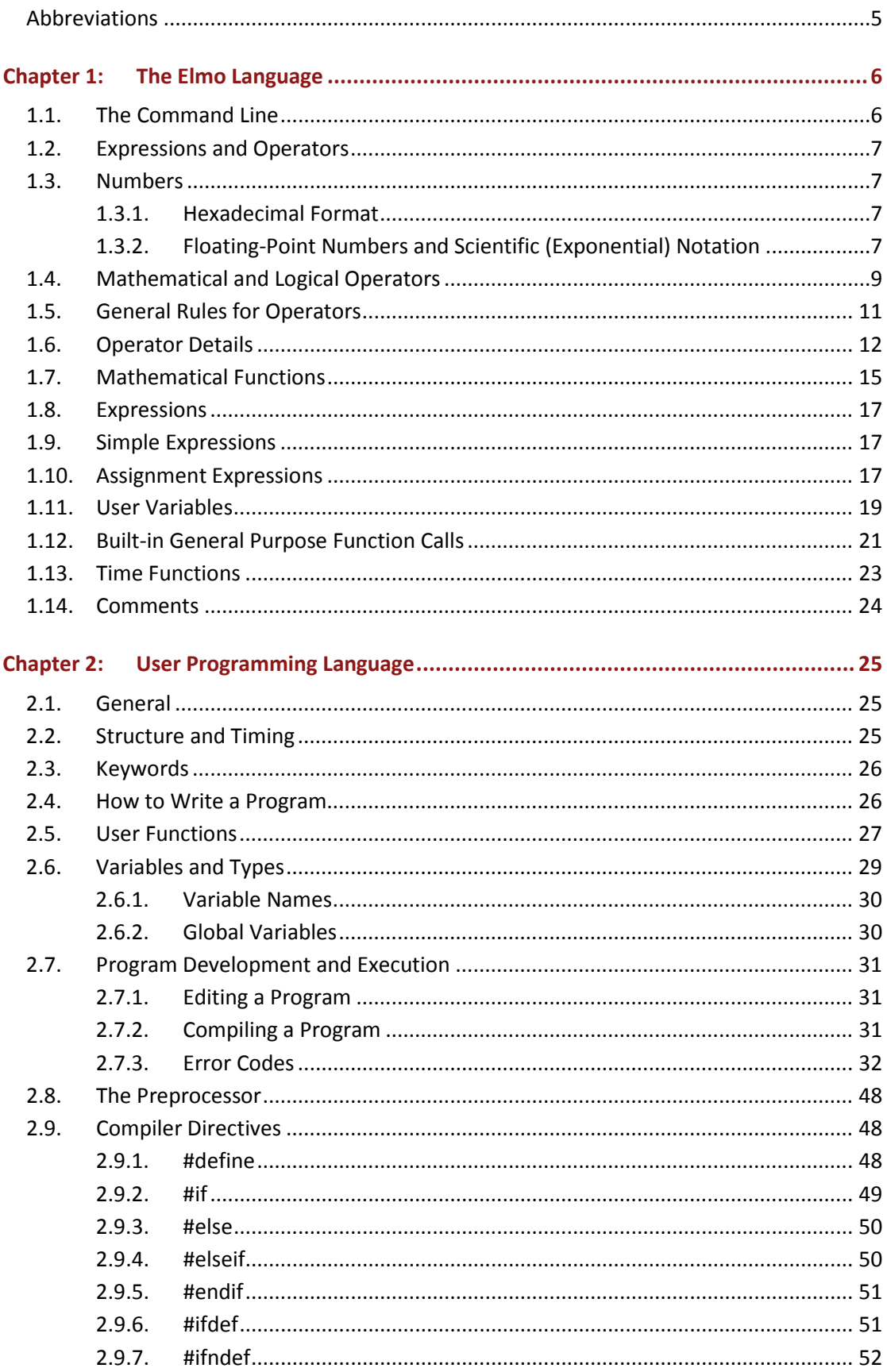

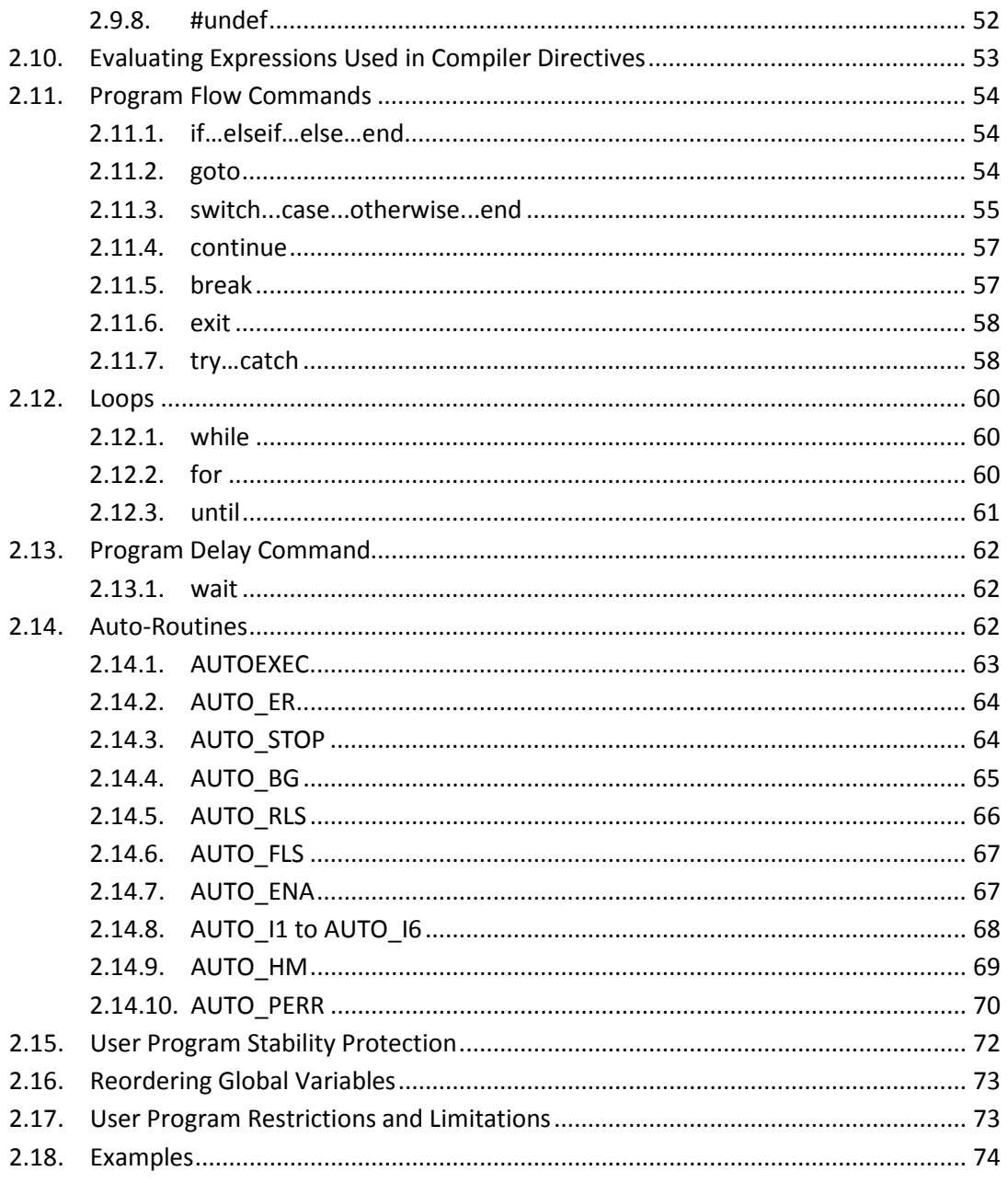

# <span id="page-4-0"></span>**Abbreviations**

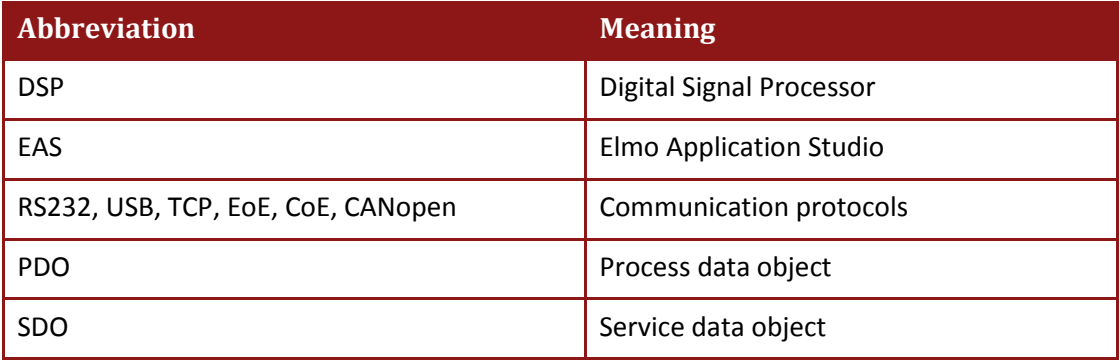

# <span id="page-5-0"></span>Chapter 1: The Elmo Language

Gold servo drives use a communication language that enables the user to:

- Set up the drive.
- Send commands to the drive indicating what functions to perform.
- Query the drive's status.

Two methods can be used to communicate with the drive:

• Direct communication

Direct communication — either RS232 or CANopen — can be used to transfer commands to the drive and receive an immediate response from the drive. This method requires online communication and close cooperation between the drive and its host.

The properties and standards of the various communication interfaces (RS-232, USB, TCP, EoE, CoE) require a different command syntax for each method. This chapter describes the drive language according to the basic RS-232 or CAN communication protocol.

• User program

A user program is written in the drive language and stored in the drive's non-volatile memory. The drive can then run the program with minimal or no assistance from the host.

The CANopen communication protocol can access simple numeric interpreter get and set commands very efficiently. The CAN binary interpreter uses process data objects (PDOs) to issue interpreter commands and to collect the responses. This is the most economical way to minimize both the communication load and the drive CPU load.

The CANopen communication protocol can be used to access the entire set of interpreter services, including those inaccessible by the binary CAN interpreter, using a text format. The CANopen communication standard is a broad topic and beyond the scope of this manual (it is covered in the Elmo CANopen implementation manuals).

Software programs use the interpreter syntax, with extensions that are needed to support program flow instructions and in-line documentation.

The full set of drive commands is documented in the Command Reference for Gold Line Drives.

### <span id="page-5-1"></span>**1.1. The Command Line**

The Interpreter evaluates input strings, called *expressions*, which are sequences of characters terminated by a semicolon (;) within a line, a line feed or a carriage return. Semicolons added at the end of a line before a line feed or before a carriage return are ignored.

The maximum length of a legal expression is limited to 511 characters.

A command line may include a comment marker, which consists of two consecutive asterisks (\*\*).

All text from the comment marker to the next line feed or carriage return is ignored. The comment marker is used to prepare documented batch files that are sent later directly to the drive.

Lines can be indented in any manner for readability or convenience, but indenting is not required for any purpose.

The following table presents some examples of command lines.

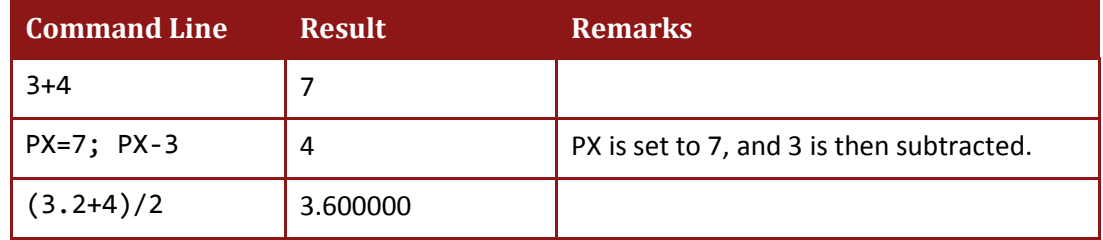

# <span id="page-6-0"></span>**1.2. Expressions and Operators**

The drive language supports operators, which specify a mathematical, logical or conditional operation/relation between two or more operands. Operands (or parameters) and operators may be combined in any way allowed by the syntax to create an expression. The following sections describe the operators and the syntax rules for expressions.

# <span id="page-6-1"></span>**1.3. Numbers**

Gold drives use two numerical types: 32-bit integers and 32-bit floating-point numbers (floats). In text inputs, numbers containing a decimal point and numbers written in exponential notation are interpreted as floats. Other numbers are interpreted as integers.

The range for integers extends from –2,147,483,648 to +2,147,483,647. If a number assigned to an integer exceeds the integer range, it is converted into a float.

For example, if the number 2147483648 is entered, the Gold drive converts this to 2.147483e09.

**Note:** The lowest integer, –2,147,483,648, cannot be entered explicitly through the interpreter due to the method by which immediate numbers are evaluated internally. Nevertheless, this integer value is valid and can be entered in hexadecimal form as 0x80000000.

### <span id="page-6-2"></span>**1.3.1. Hexadecimal Format**

Integers may be written in decimal or hexadecimal format. The prefix 0x can be added to any integer number to denote hexadecimal format. For example, the hexadecimal notation 0x10 is equivalent to the decimal number 16.

### <span id="page-6-3"></span>**1.3.2. Floating-Point Numbers and Scientific (Exponential) Notation**

Floating-point numbers are recognized by the interpreter by the presence of a decimal point (.), which distinguishes between the integer and the fractional part. For example, the number 3 is interpreted as an integer, and the number 3.0 is interpreted as a float. When an expression is

evaluated, the result will be a floating-point number only if one of the operands is a floatingpoint number. Therefore, the expression 2/3 yields 0, and 2.0/3 yields 0.666667.

The accuracy of floating-point numbers is less than 5 non-zero digits after the decimal point. For example, 10000\*0.00001 is displayed as 0.099999.

Numbers entered in scientific notation are also valid. For example, 2.55e-3 is echoed as 0.002550; 10e0 is echoed as 10.0.

A number written in scientific notation is interpreted as a floating-point number. Numbers with up to 5 non-zero digits after the decimal are evaluated.

For example, 1.000001e10+0.000010e10 becomes 1.000011e10.

**Number Overflow:** When the integer value on the left- or right-hand side of the decimal point is greater than the Maximum Long Number (2,147,483,647), the following error message is returned: Command syntax error (19)

For example, >KI[1]=79.5774715459477 produces the following:

Error: Command syntax error

Here the value on the right-hand side of the decimal point is 5774715459477, which is greater than the Maximum Long Number.

#### **Examples**

Numbers (floats) with 5 digits or less to the left of the decimal point are displayed without change. For example, 12345.0 is displayed as 12345.0

Numbers with 6 or 7 digits to the left of the decimal point are displayed as a float with 1 always added to the value. The following table lists some examples of how numbers are displayed.

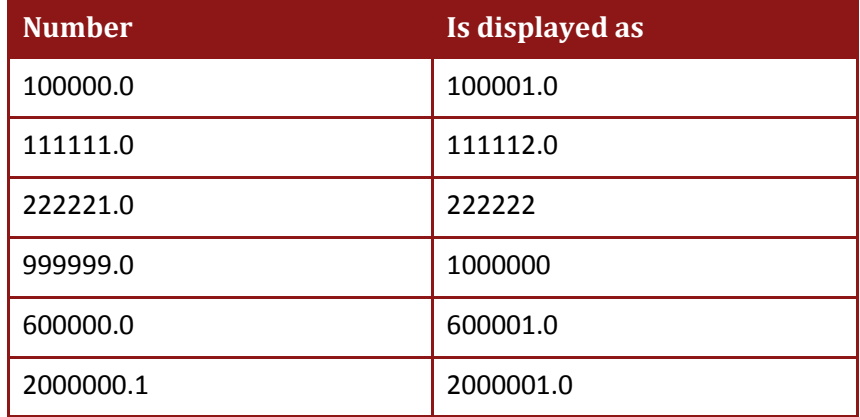

Numbers with a total of 6 digits (to the left and right of the decimal point) are displayed as they are entered. The numbers 1.23456, 12.3456, 123.456, 1234.56, 12345.6 are generally presented without change. In some cases there is a deviation of 1 in the number of digits. For example, the number 9.87654 becomes 9.876539.

Numbers with a total of up to 7 digits (to the right and left of the decimal point) are displayed without change.

Numbers with 8 or more digits to the left of the decimal point are displayed in scientific notation (mantissa and exponent of the power of ten). The lowest 7th and 8th digits are rounded upwards: 12345678.0 becomes 1.234568e07.

Numbers with 8 digits, but with some of the digits to the right of the decimal point are displayed almost without change. From the 8th lowest digit onwards the number is truncated, and the lowest digits are not displayed, as in the following examples:

- 123.45678 becomes 123.4568
- 1.2345678 becomes 1.234568
- 6543.9876 becomes 6543.987
- 2321.66458 becomes 2321.665

An integer value is always truncated to the nearest lower number. For example, 5/2 becomes 2, whereas 5/2.0 becomes 2.5. If an integer exceeds the integer range, it is interpreted as an error.

The range for floating-point numbers includes numbers that are greater than -1e37 and less than 1e37 (-1e37 < *N* < 1e37, where *N* is a floating-point number).

To clarify, values such as -1e37 or 1e37 are out of range.

A floating-point number may be written with or without an exponent.

For example, 2.5e4 is equivalent to 25000.0, and expressions that compare a floating-point number to an integer are evaluated as follows.

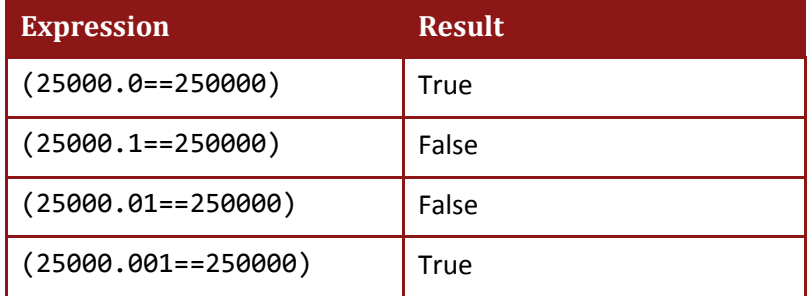

If a floating-point number exceeds the floating-point range, it is also interpreted as an error.

Logical operators yield 0 or 1 as a result.

The results of logical operations are integers.

### <span id="page-8-0"></span>**1.4. Mathematical and Logical Operators**

Expressions may contain any combination of arithmetic, relational and logical operators. Precedence levels determine the order in which the expression is evaluated. Within each precedence level, operators have equal precedence and are evaluated from left to right.

For example,  $a * b/c$  is equivalent to  $(a * b)/c$ .

The following table lists the mathematical and logical operators used in the programming language for Gold drives. The table also indicates the operator precedence in order from the highest to the lowest precedence level.

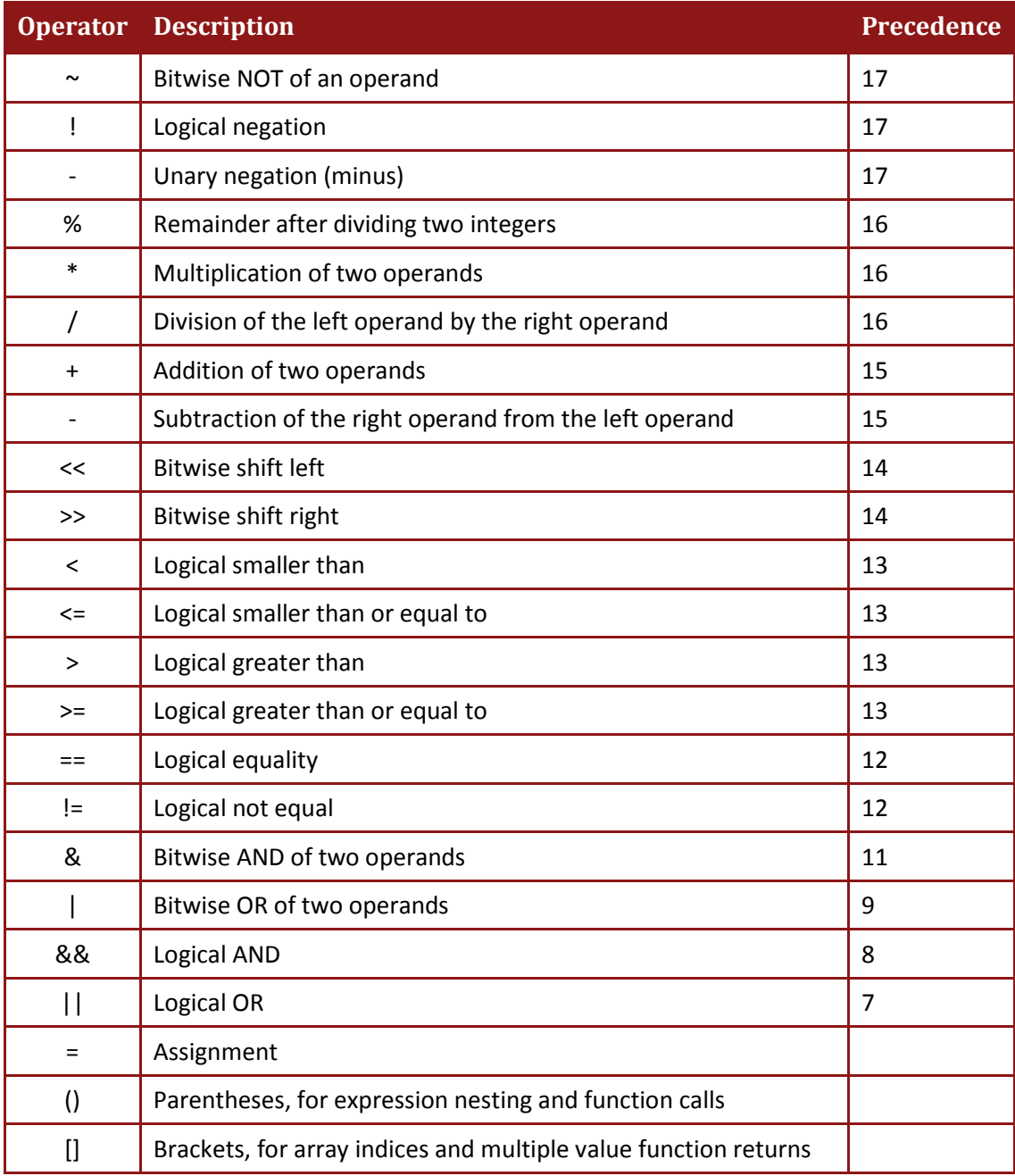

#### **Table 1: Mathematical and Logical Operators**

The default precedence can be overridden using parentheses, as in the following examples:

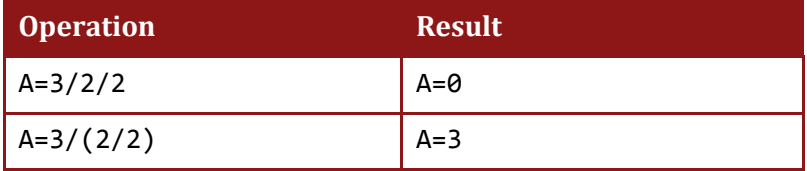

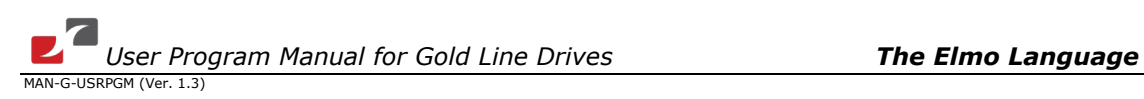

# <span id="page-10-0"></span>**1.5. General Rules for Operators**

Most arithmetic operators work on both integers and floats. An arithmetic operation between integers yields integers. An operation between floating-point numbers, or between an integer and a floating-point number, yields a floating-point result.

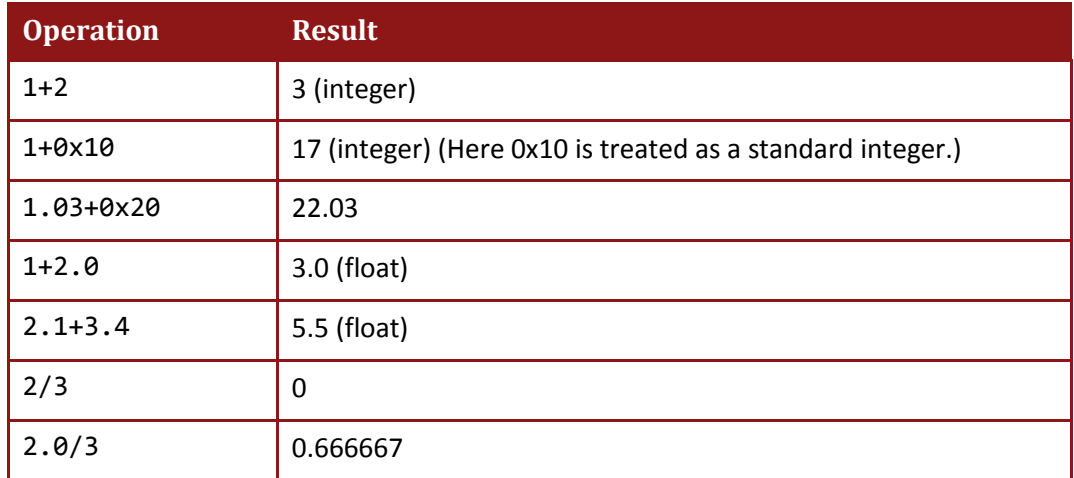

For example, all of the following expressions are legitimate.

If the result of addition and subtraction operations between two integers exceeds the integer range (–2,147,483,648 to 2,147,483,647), the result is truncated, and the type remains an integer.

In the following example, the operation includes cycling back to the beginning of the range for integers.

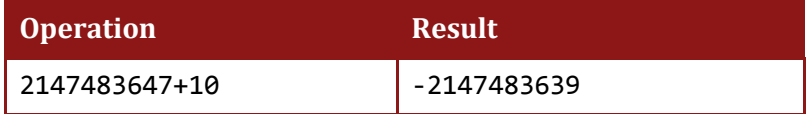

A division operation between two integers may yield a floating-point result if the result includes a remainder, as in the following examples.

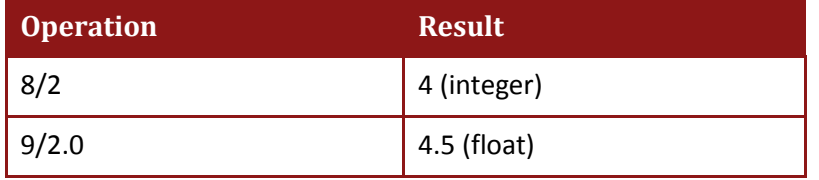

If a multiplication operation between two integers exceeds the integer range, the result is converted into a floating-point number and is not truncated, as in the following example.

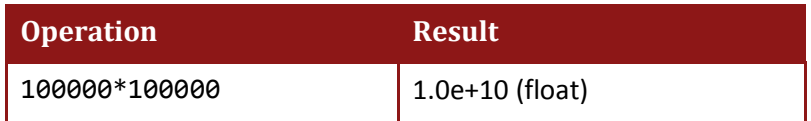

Bitwise operators require an integer input. Floating-point inputs to bitwise operators are truncated to integers. For example, 7.9&3.4 is equivalent to 7&3, because the floating-point

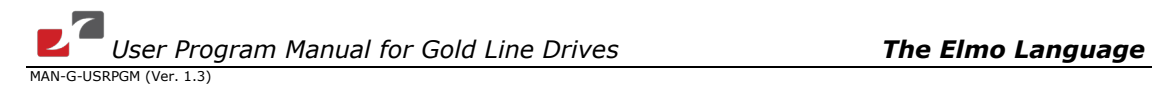

number 7.9 is truncated to the integer 7 and 3.4 is truncated to the integer 3 before the operator & (bitwise AND) is applied.

The result of a unary negation (minus) operation for the minimum integer value exceeds the integer range. Therefore, the result is truncated to the maximum integer value. For example, -0x80000000 gives 2147483647 or 0x7FFFFFFF.

# <span id="page-11-0"></span>**1.6. Operator Details**

The following table describes the operators in detail.

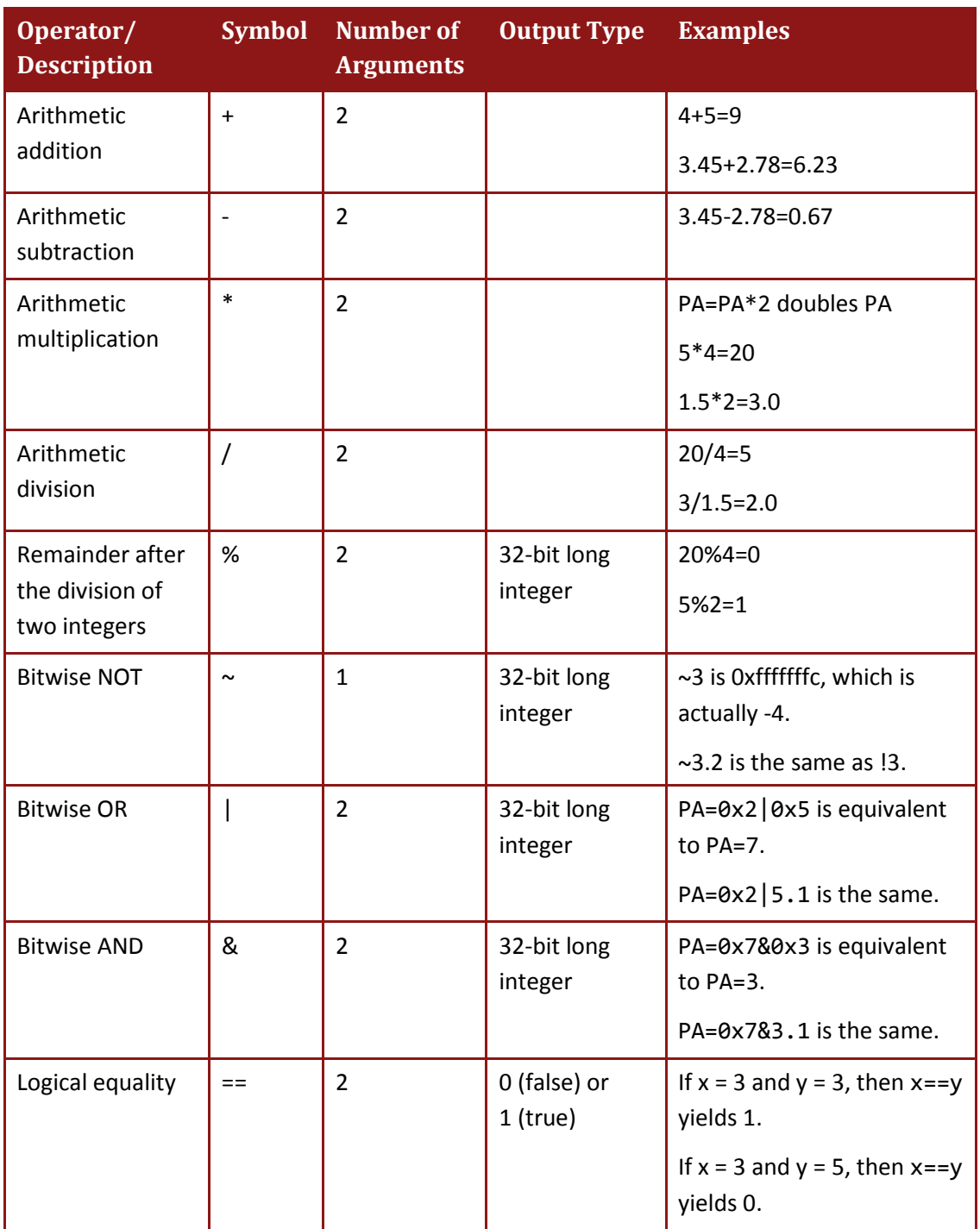

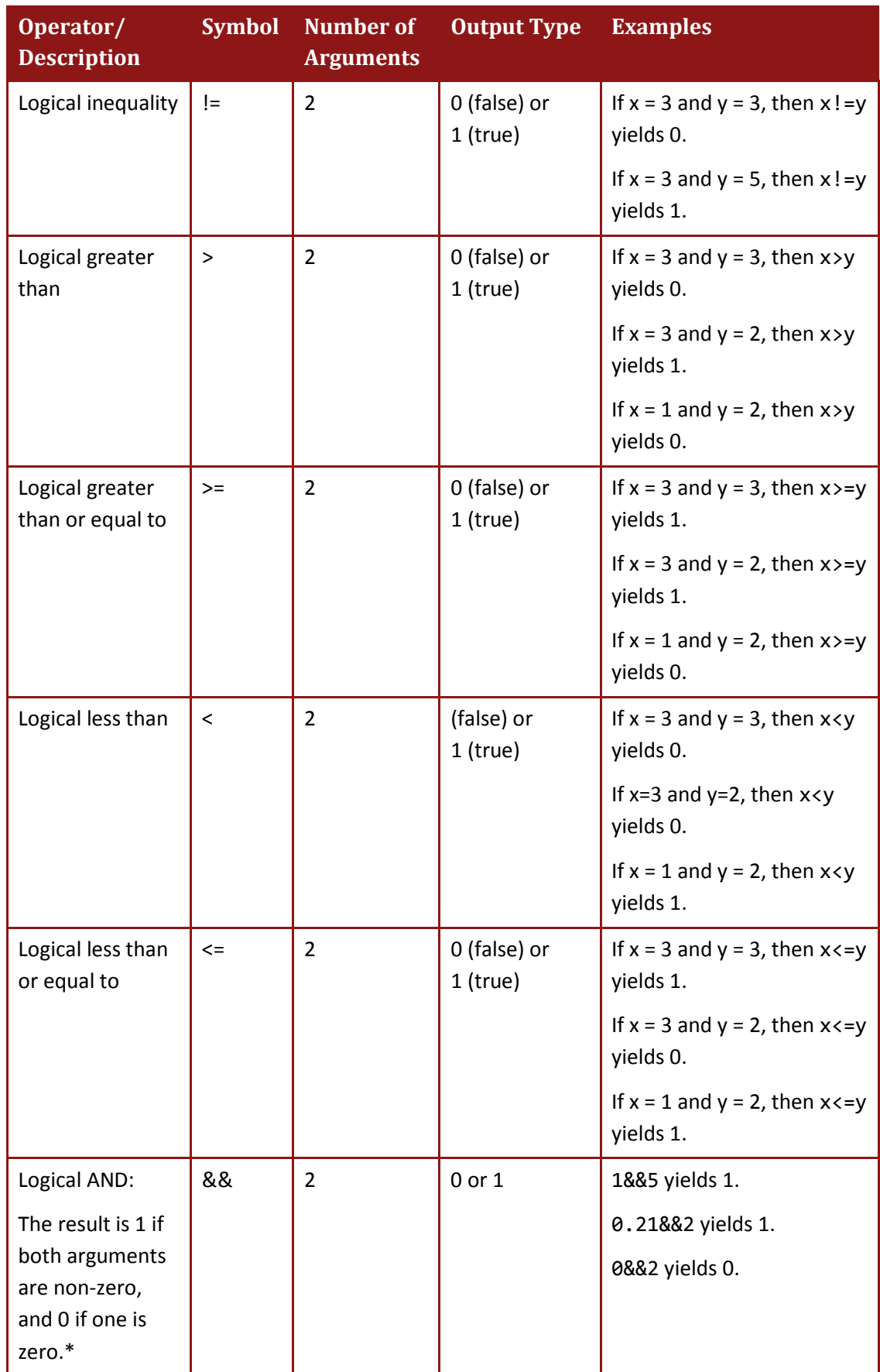

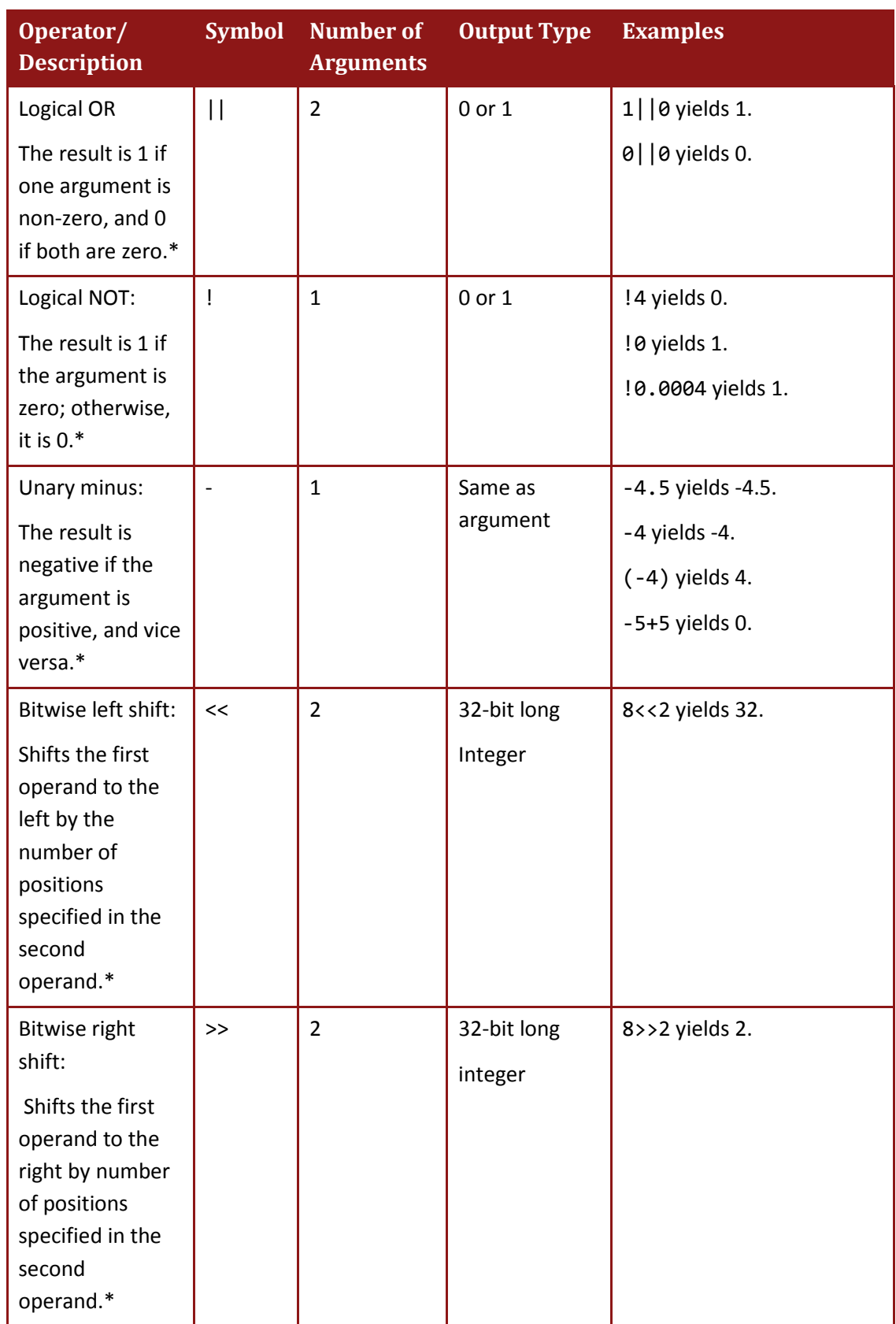

\* The arguments are truncated to integers before evaluation.

#### **Table 2: Operator Details**

# <span id="page-14-0"></span>**1.7. Mathematical Functions**

The following table lists the built-in mathematical functions of the Gold Interpreter language. The function names are case-sensitive.

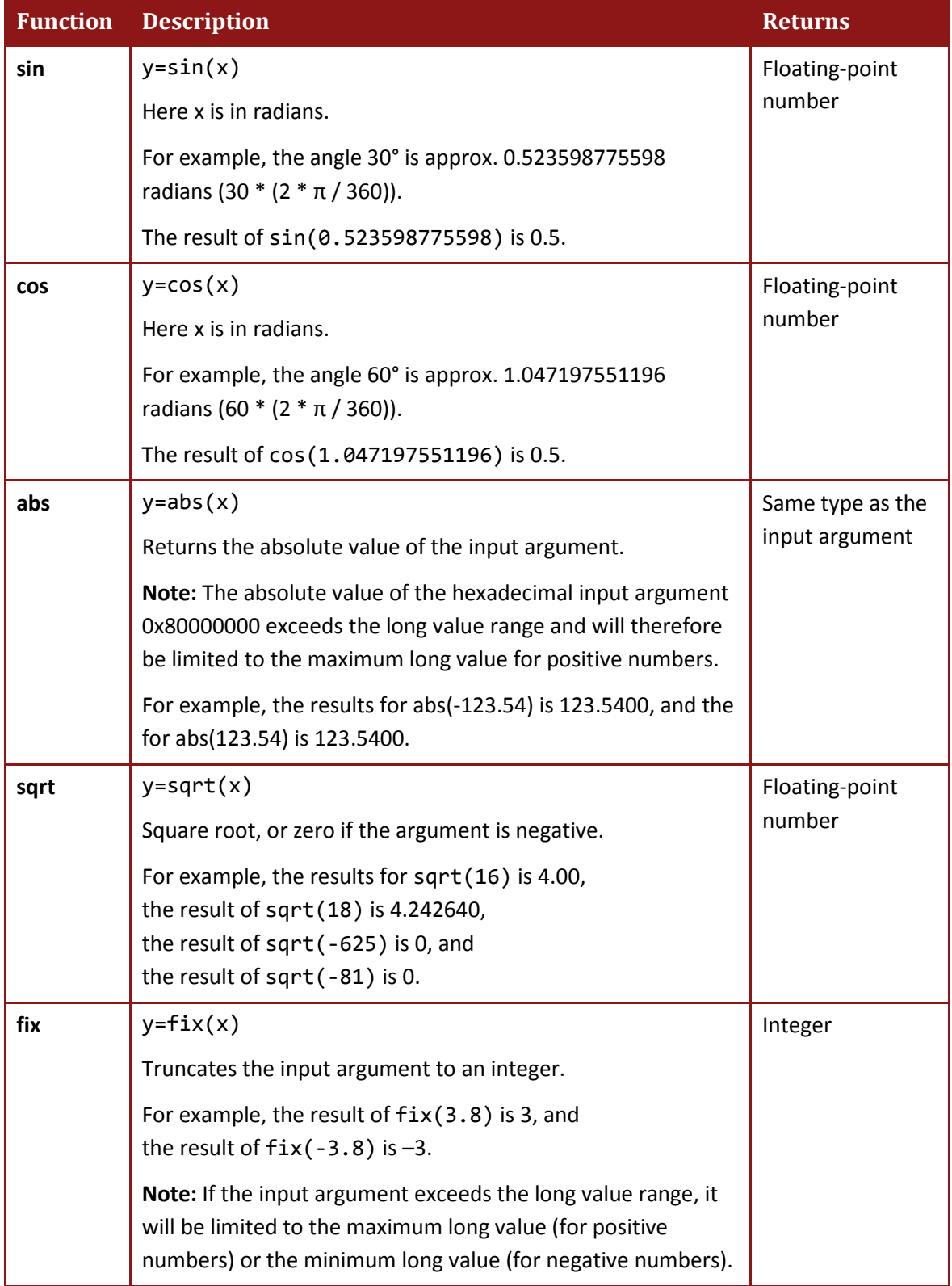

| <b>Function</b> | <b>Description</b>                                                                                                    | <b>Returns</b>           |
|-----------------|----------------------------------------------------------------------------------------------------|--------------------------|
| rnd             | $y = rnd(x)$                                                                                                    | Integer                  |
|                 | Truncates the input argument to the nearest integer.                                                                                                    |                          |
|                 | For example, the result of $rnd(3.8)$ is 4,<br>the result of $rnd(-3.8)$ is $-4$ , and<br>the result of $rnd(3.4)$ is 3.                                                              |                          |
|                 | Note: If the input argument exceeds the long value range, it<br>will be limited to the maximum long value (for positive<br>numbers) or the minimum long value (for negative numbers). |                          |
| sign            | $y = sign(x)$                                                                                                    | Integer                  |
|                 | Returns the sign of the input argument:                                                                                                    |                          |
|                 | -1 for negative numbers,                                                                                                    |                          |
|                 | 1 for positive numbers,                                                                                                    |                          |
|                 | <b>0</b> for a zero.                                                                                                    |                          |
|                 | For example, the result of $sign(-3.8)$ is -1,<br>the result of $sign(3.8)$ is 1, and<br>the result of $sign(0)$ is 0.                                                                |                          |
| real            | $y = real(x)$                                                                                                    | Floating-point<br>number |
|                 | Converts an integer to a float. If the argument is a floating-<br>point number, the function does nothing:                                                                            |                          |
|                 | The result of 5/2 is 2,<br>the result of $real(5)/2$ is 2.5, and                                                                                                    |                          |
|                 | The result of $5/real(2)$ is 2.5.                                                                                                    |                          |

**Table 3: Built-in Mathematical Functions**

# <span id="page-16-0"></span>**1.8. Expressions**

An *expression* is a combination of operands (parameters) and operators that is evaluated to a single value. Expressions work with immediate numbers, with drive commands and with drive and global user-program variables. The following sections describe the different types of expressions.

# <span id="page-16-1"></span>**1.9. Simple Expressions**

A simple expression is evaluated to a single value. Any parameter and mathematical/logical operator may be used to create a simple expression. Normally, simple expressions may be used as a part of other types of expressions.

Simple expressions are evaluated according to the operator priority, as specified in the table Mathematical and Logical Operators. In case of equal priorities, the expression is evaluated from left to right. The use of parentheses is allowed to 16 nesting levels.

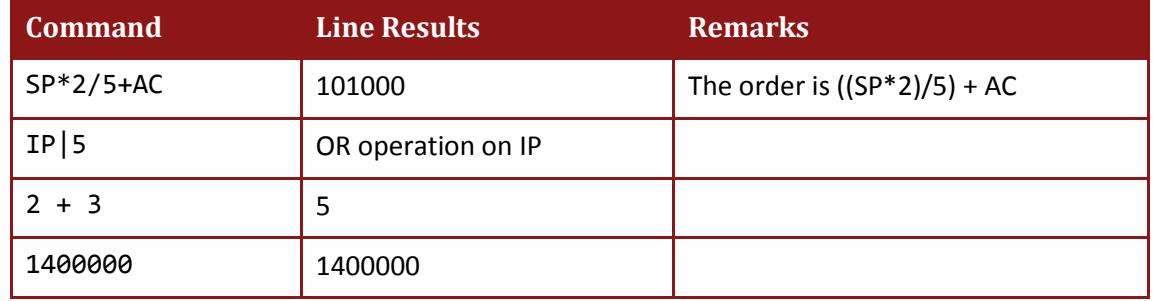

The following table presents some examples of simple expressions.

# <span id="page-16-2"></span>**1.10. Assignment Expressions**

Assignment expressions are used to assign a value to a variable or to a command. The syntax of an assignment expression is:

<parameter or command name>=<simple expression>

The following lines are examples of assignment expressions:

SP=SP\*2/5+AC

OP=IP|5

If the variable or the command is a vector, the assignment is allowed only for a single member. The syntax of the vector member assignment is:

<parameter or command name>[index]=<simple expression>

The index is the index of the relevant vector member. Indices are enumerated from zero.

#### **Examples:**

 $CA[1]=1$ UI[2]=abs(PX\*2)

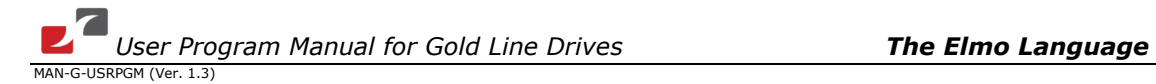

Be aware that when different types are assigned, the value may be truncated. If, for example, the variable or command type is integer and the assigned value is floating-point number, the floating-point value is rounded to the nearest integer. If a rounded integer value exceeds the integer range, this value is truncated to the nearest valid integer.

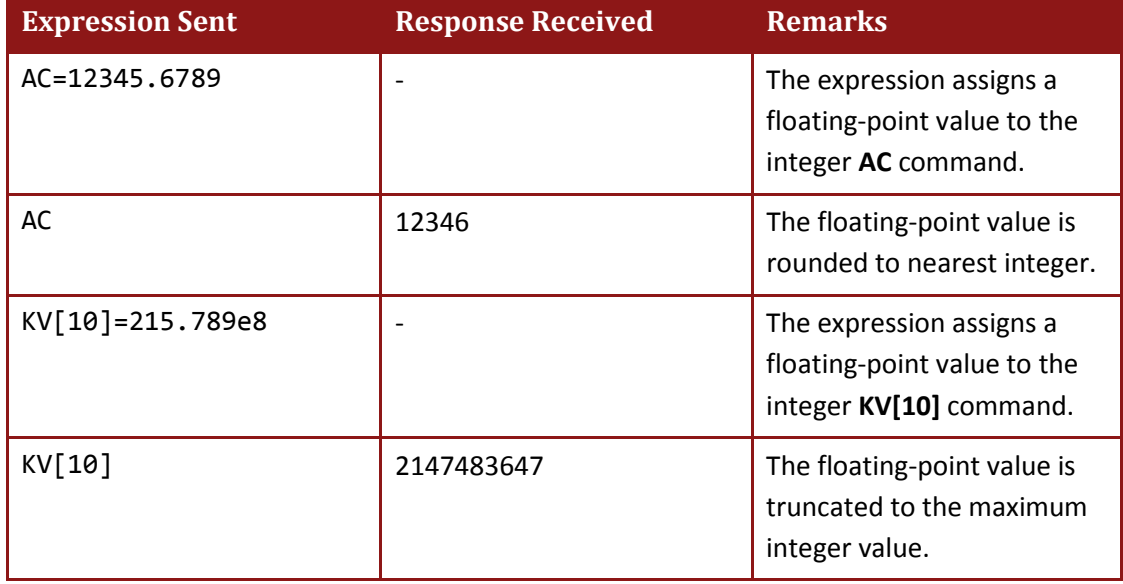

When an integer value is assigned to a floating-point command or variable, it is converted to a float. The conversion process may be imprecise due to the truncation into the IEEE float format.

#### **Example**

A floating-point variable **temp** is defined in a user program.

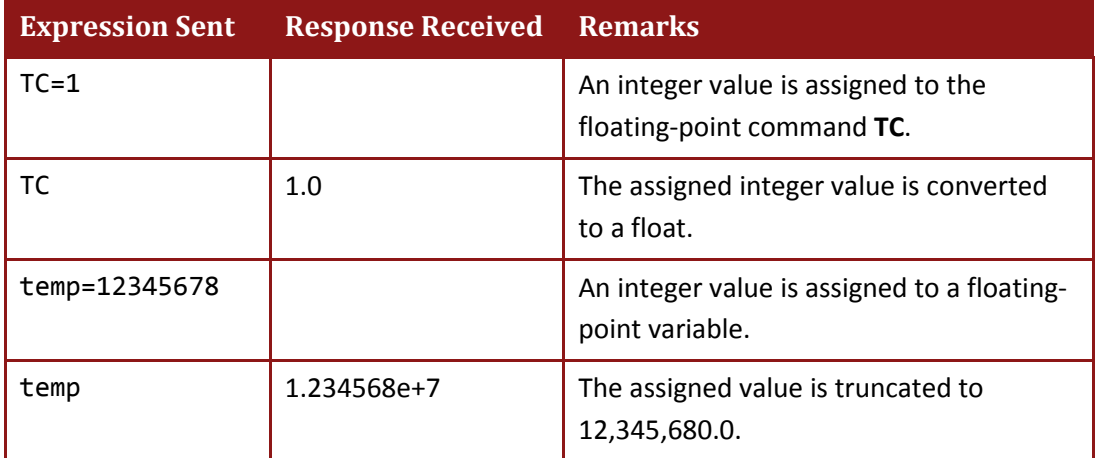

### <span id="page-18-0"></span>**1.11. User Variables**

User variables are defined within a user program. The description and syntax rules of defining variables are given in *[User Programming Language](#page-24-0)*.

*Global variables* defined in a user program may be used within the command line only if the program was compiled successfully and downloaded to the drive. The user may then use the Interpreter to query a user variable value or change it.

Variables may be either of type integer or of type float. An integer variable holds a 32-bit signed integer, while a float variable holds a number with a decimal point, which is interpreted as IEEE single-precision format.

Variables may be of scalar type or of vector (array) type. Only a single dimension vector is allowed.

A **vector** (array) type will always be declared as a **global** variable.

The user should pay special attention to the scope of a variable. A variable may be defined at the *global* or *local* level. Local variables are available only within the function in which they are defined, while global variables are available within any function and also outside a program.

A user variable may be queried or changed when the program is running or halted.

For example, suppose that a compiled program includes the following lines at the global level:

```
int Filt, Carr[3]
float MyResult
function main()
Filt = 100
Carr[1] = 30Carr[2] = 25
MyResult=Filt*Carr[1]+2*sin(Carr[2])
return
```
The expression MyResult=Filt\*Carr[1]+2\*sin(Carr[2]) is valid.

User program variables are case-sensitive.

**Note:** In case of a scalar variable (global) which is handled like it was a vector variable, the compiler will not report about any error. The program will be terminated if the index in that case is greater than zero.

#### **Examples**

**Example 1**

```
int a1
function main()
global int a1
a1[0]=2 // Program will run successfully.
return
```
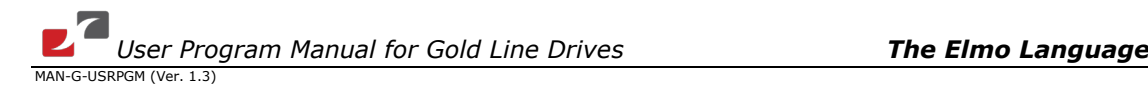

#### **Example 2**

```
int a1
function main()
global int a1 a1[1]=2// Program will be terminated here.
return
```
# <span id="page-20-0"></span>**1.12. Built-in General Purpose Function Calls**

The Gold Interpreter language has a group of internal general-purpose functions. This group of functions, like the built-in mathematical functions, can be used by accessing the Interpreter and/or through a user program.

A built-in function call may be used in a single expression. The names of these functions are case-sensitive.

The following table describes the non-mathematical built-in functions.

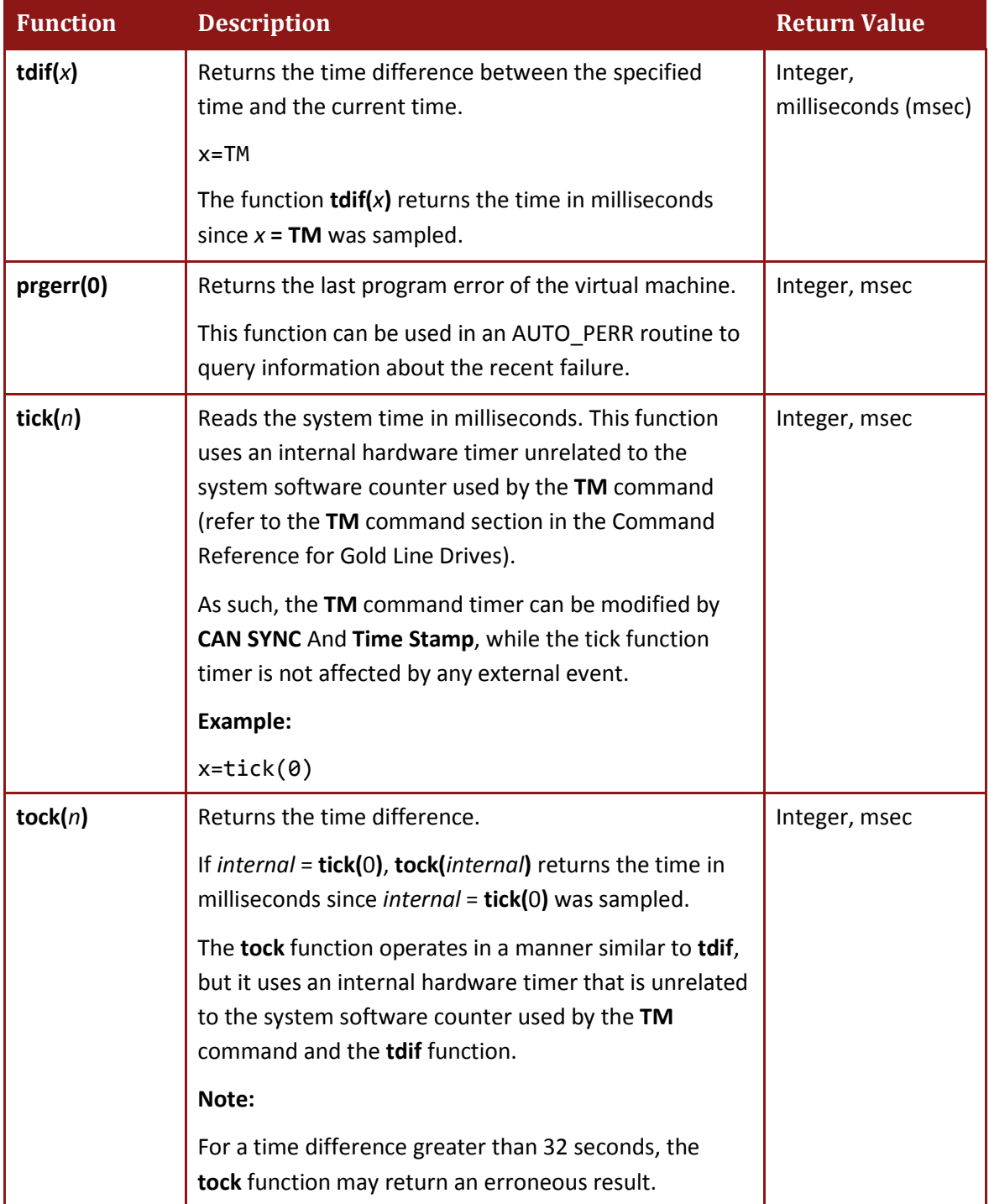

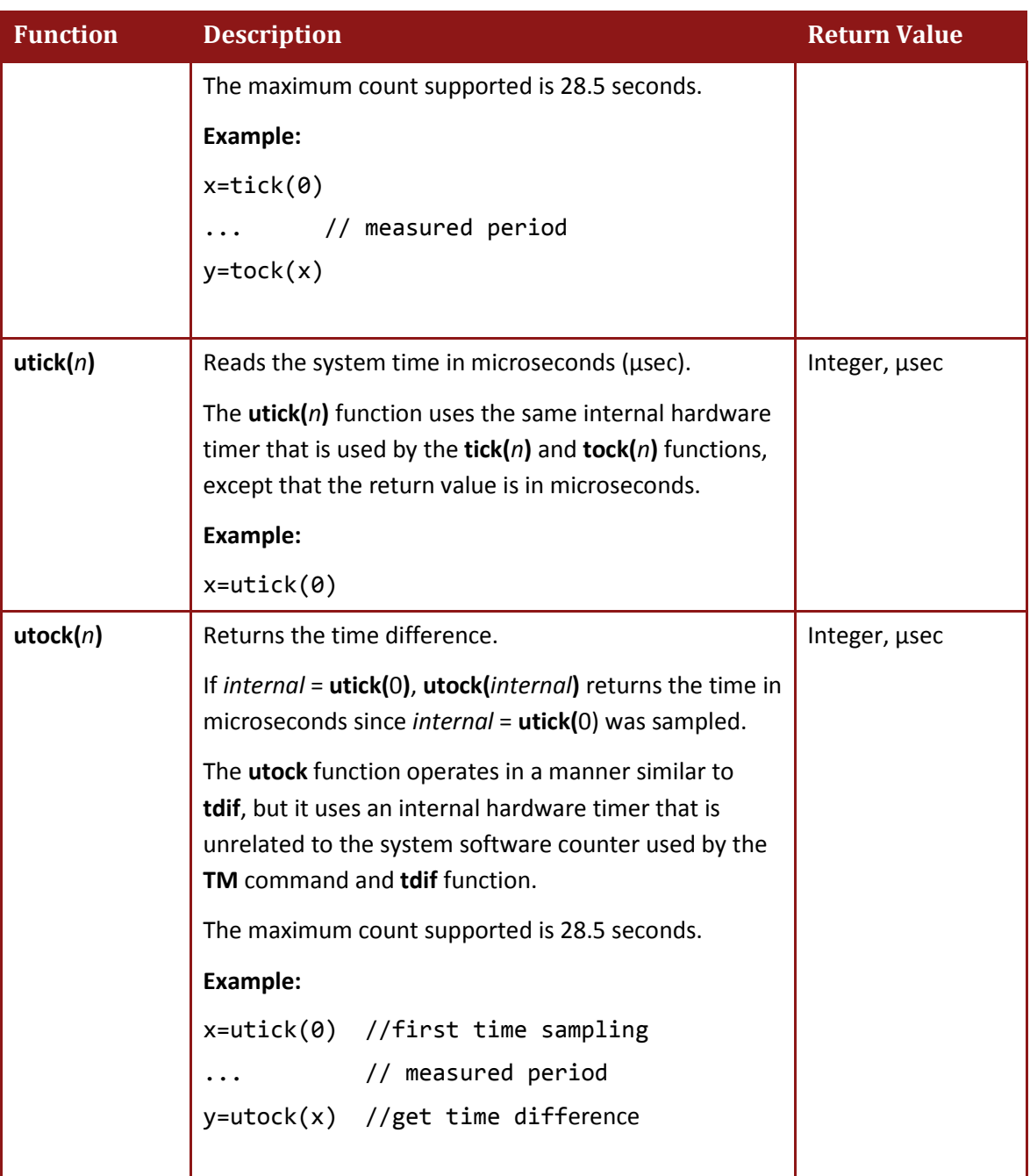

#### **Table 4: Built-in Mathematical Functions**

A built-in function call may be a part of a single expression.

#### **Examples**

sin(3.14/3) AC=abs(DC) SP=SP+sin(3.14/2)

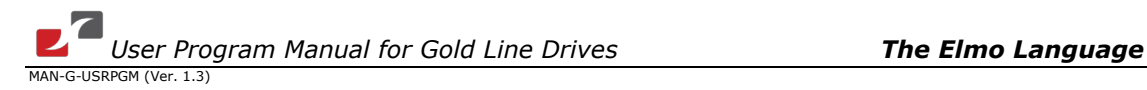

# <span id="page-22-0"></span>**1.13. Time Functions**

Each Gold servo drive holds a software free-run system timer that is derived from the CPU hardware timer and is incremented upon every real time interrupt. The system-timer resolution is (unsigned) 32-bit microseconds, which rolls over every ~71.5 minutes. The timer software time might be affected by an external host.

The **TM** command is used to read the system's 32-bit microsecond counter.

The system timer is a software implementation timer handled by the real time task of the Gold drive.

**TM** returns a time value in microseconds (μsec).

The time difference from the present time to an earlier sampling of **TM** can be determined using two methods, as in the following two examples.

#### **Example 1:**

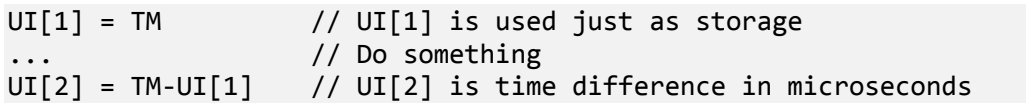

#### **Example 2:**

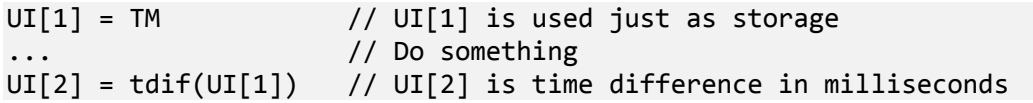

Time differences can be no longer than 71.5 minutes. To pause for a given time in a user program, use the **wait(***n***)** function (see *[Program Delay Command](#page-61-0)*).

The **tick**/**tock** and **utick**/**utock** readings are not affected by any external event and, therefore, give accurate time difference measurements between events.

The time difference between the present time and an earlier **tick** sampling can be determined by one of two methods, as shown in the following examples.

#### **Example 1:**

 $QP[1] = tick(0)$  //  $QP[1]$  is used as storage only // Do something  $QP[2] = tick(0)-QP[1]$  //  $QP[2]$  is the time difference in microseconds

#### **Example 2:**

```
QP[1] = tick(1000) // QP[1] is used as storage only
                      // Do something
QP[2] = \text{tok}(QP[1]) // QP[2] is the time difference in milliseconds
```
int timemes

#### **Example 3: Time measurement in milliseconds using the TM command**

int timedif timemes = TM // get current time (microseconds) wait(1234) // delay 1234 msec (milliseconds) timedif = tdif(timemes) // measure the time since the last time (TM) // tdif() measures the new time and returns the // difference in milliseconds

```
Example 4: Time measurement in milliseconds using tick() and tock
```

```
int timemes
int timedif
time = tick(0) // get the internal time in msec (milliseconds)
wait(4321) // delay 4321 msec
timedif = tock(timemes) // timedif gets the time passed from last 
tick() \frac{1}{\sqrt{2}} measurement (in milliseconds).
```

```
Example 5: Time measurement in microseconds using utick() and utock()
```

```
int timemes
int timedif
timemes = utick(0) // get the internal time in \musec (microseconds)
width(12) // delay 12 msec
timedif = utock(timemes) // timedif gets the time passed from last utick() 
                        // measurement (in microseconds).
```
The **tick(0)**, **utick(0)**, **tock()** and **utock()** functions cannot measure time differences greater than 28,633 milliseconds or 28.6 seconds. Beyond that period of time, **tock()** and **utock()** return an error value.

### <span id="page-23-0"></span>**1.14. Comments**

Comments are text written into the code to enhance its readability. A comment starts with a double slash (//) or double asterisk (\*\*) and terminates at the next end of line. The drive ignores comments when evaluating an expression. The Interpreter handles comments from the user program only.

#### **Example**

```
// This is a comment. The driver ignores this.
```
# <span id="page-24-0"></span>Chapter 2: User Programming Language

### <span id="page-24-1"></span>**2.1. General**

A user program is high-level code, which the user can write and execute in a Gold drive.

The code can include most of the interpreter commands (for example, **motion**, **status**) and functions (for example **sin()** ) and allows auto routines, which provide a means to interrupt the user program code and jump to special event routines (for example, after digital input is set or in case of a fault).

Using the Elmo Application Studio (EAS) program editor, the user program can be edited, downloaded, debugged and even attached for debugging purposes during execution.

The user program runs in the background task of the drive. This means that it has the same precedence as the interpreter and allows the execution of user commands with no conflicts, regardless of the communication source.

Commands that are in the same user program line are completed before the next command line is processed.

The following chapter describes the properties, usage abilities, execution and limits of user programs.

# <span id="page-24-2"></span>**2.2. Structure and Timing**

A user program is built up from three parts:

- Text code
- A symbol table
- Operation code

Using the EAS program editor, the user writes a text program. The program is then compiled by the EAS into a list of op-codes. Basically, each text line is converted into a list of op-codes, where the EOL (End-of-Line) op-code terminates a single execution line. The op-codes are executed by the drive, using the virtual machine process.

The virtual machine is called in every background cycle and runs the op-codes sequentially. To prevent starvation of the idle loop, each op-code cannot be executed for more than 3 msec (this is just a timeout to prevent background cycles that are too long).

The user program is downloaded to the non-volatile memory of the drive. After a successful download, the EAS sends a **CC** command, which loads the program into the RAM, from which the program is executed.

When the program is executed (by the **XQ##** command), each line in the program gets CPU time from the background process to be performed fully until the EOL code.

The background is a non-deterministic loop. As a result, the execution of the user program is non-deterministic and can jitter between 100 μsec and 1 msec.

Note that background time is influenced by the sampling time defined by the **TS** command as well as by the communication load. A higher sampling time means faster user program execution. Thus, a higher sampling time affects the servo performance.

# <span id="page-25-0"></span>**2.3. Keywords**

User programs use the following keywords, which are protected by the compiler and cannot be declared as names of user variables. These words are colored by the EAS programming editor.

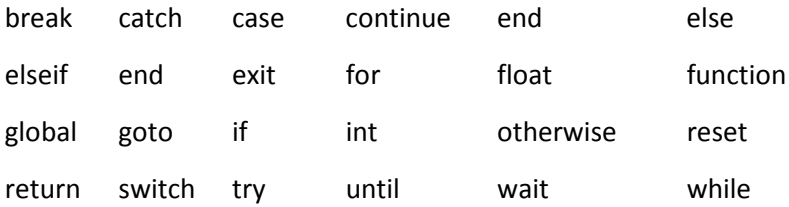

### <span id="page-25-1"></span>**2.4. How to Write a Program**

A program is built from functions. A function must have a function call and a function definition.

Functions may also have an optional function declaration.

A program can start directly with a function, as in the following example.

```
function main()
myfunc() 
return
function myfunc()
int myval 
myval = 1+2return
```
In this example the function **main()** is used as the entry point, and it calls the function **myfunc()**, which sums 1+2 and returns nothing.

The user must set the **Entry Point** in the EAS editor to the required function in order to run it. In the above example, the **Entry Point** should be set to **main()**.

The function **myfunc()** can also be called using any interpreter communication terminal in the following manner.

XQ##myfunc

For more information about the **Entry Point** setting, refer to Elmo Application Studio (EAS) User Guide.

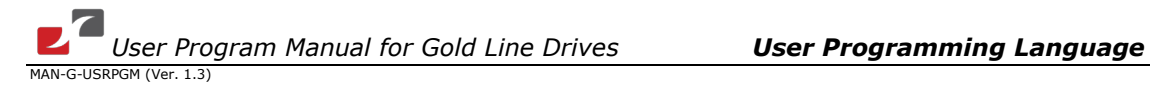

For compatibility reasons, labels, for example, **start** can also be used, as in the following example.

```
##start
myfunc()
function myfunc() // begin the body of the function myfunc
... \frac{1}{1} lines in the body of the function main
return // end the body of the function myfunc
```
**Note:** We strongly recommend avoiding the use of labels, and do recommend using functions. All the examples henceforth include functions only.

In this case, after the label (**##start**), a function call is written in order to run the function **myfunc**.

As can be seen in the example, all labels start with the characters **##** (e.g., **##start**).

The character pair **#@** is also used for declaring auto-routines (refer to the chapter *[Auto-](#page-61-2)[Routines](#page-61-2)* ).

### <span id="page-26-0"></span>**2.5. User Functions**

Simple functions start with the keyword **function** and end with the keyword **return**.

```
function function1() //begin the body of the function function1
...
return //end the definition of the function function1
```
The following is an example of a simple function, which uses the **MO** and **SO** commands.

```
function motor on()
MO=1until (SO==1)return
```
The following example shows how to create and call a function.

```
function main() //begin the body of the function main
motor_on() //call the function motor\_onreturn //end the definition of the function main
function motor_on()
MO=1until (SO==1)return
```
In a function that receives arguments (input arguments), the arguments are declared in the first line of the function.

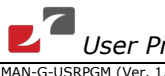

In the example below, *arg1* is an integer type input argument, and *arg2* is a float type input argument.

```
function myfunction (int arg1, float arg2)
...
return
```
In functions that return results, the output argument (return value) is declared with its type within square brackets after the keyword **function**, as in the following example.

```
function [ int x ] = myfunction( )
...
return
```
The following is an example of a function with two input arguments and two return values:

```
function [ int x, int y ] = myfunction ( int a, int b )...
return
```
### <span id="page-28-0"></span>**2.6. Variables and Types**

A variable must first be declared before it is used (in an expression or an assignment).

A variable definition line consists of type names (**int** or **float**) and variable names. Variables may be scalar quantities for example, int var1, float temp, or one-dimensional arrays for example, int arr[10], float ftemp[4].

**Note:** It is not recommended to use variable of two letters (XX, YY, DG[2] etc) since this may be overwritten by the drive's native command. For example: int AC is forbidden and the compiler will alert. However, int XX might be allowed in some versions and might be overwritten by drive's XX command in other versions.

```
#start // a label. User can run this program from a terminal by entering: 
// XQ##start
...
main() // call the function main
function main() // begin the body of the function main
int myvar
int myarray[5]
myarray[1] = 10myvar = myarray[1] * 2
return
```
Two or more variables in the same definition line must be separated by commas. Alternatively, each variable may be declared in a separate line.

If a variable is a vector, it must be declared with its dimension in brackets after its name.

int z[10] float w[2]

The vector dimension must be a positive constant number. If the dimension is defined as a floating-point number, it will be truncated to an integer.

int  $z[-10]$  // WRONG, not a valid dimension float w[2.8] // dimension will be truncated to 2

A dimension of less than 1 is illegal.

int z[0] // Illegal dimension float w[2]

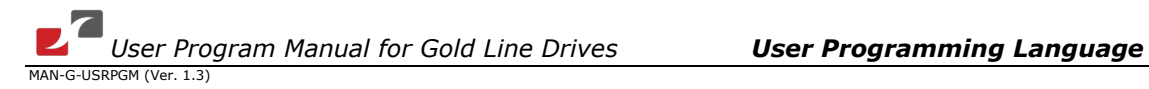

### <span id="page-29-0"></span>**2.6.1. Variable Names**

The names of variables may include ASCII letters, digits (not leading) and underscores (not leading) only. Variable names are case-sensitive. The maximum variable name length is 11 characters. A variable name cannot be a keyword.

The following are examples of variable names:

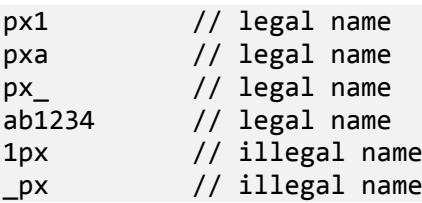

### <span id="page-29-1"></span>**2.6.2. Global Variables**

Global variables are declared outside and before the function that uses them.

A function which uses a global variable must have the protective keyword **global** in a second declaration of the variable at the beginning of the function, as in the following example.

Global Variables cannot be addressed when the Binary Interpreter is used under CANopen communication. When the global variable contains two letters (e.g. GG, HK[2], etc), the Elmo Application Studio (EAS) will not be able to address this variable. However, any global variable can be addressed via the CANopen OS interpreter.

```
int error // first declaration of global variable
float yy[20]
main() \frac{1}{2} // calling the function main()
function main()
global int error // global declaration for this function's use
error = 0 // set the global variable error
check() // call the function check()
return
function check()
global int error // global declaration for this function's use
int stepping // local variable
...
error = 3 // set global variable "error"
...
return
```
### <span id="page-30-0"></span>**2.7. Program Development and Execution**

The process of program development a Gold drive includes the following steps:

- **Editing:** Writing and/or revising the program.
- **Compiling**: Using the compiler to process the program and find errors.
- **Loading**: Loading the program to the flash memory of the drive.
- **Debugging**: Observing the behavior of the program and correcting it where necessary.
- **Running** the program.

The Elmo Application Studio includes all the tools needed to perform this procedure. Using the Elmo Application Studio is fully explained in *[The Elmo Language](#page-5-0)*.

#### <span id="page-30-1"></span>**2.7.1. Editing a Program**

The drive program is written in simple text using any text editor. The Elmo Application Studio is recommended for program editing, because it provides several additional services, such as downloading the program to the drive, compiling the program and running it.

### <span id="page-30-2"></span>**2.7.2. Compiling a Program**

Each user program must be compiled after editing. Although the compiler does not reside in the DSP software, it is described here, because it is an integral part of the program development process. The compiler in the Elmo Application Studio is external, stand-alone software that can be accessed through the Composer software. The user can write and compile a program in off-line mode (without establishing communication with the drive) and then use the compiler to compile the program in order to produce address maps and run-time code.

If, in the course of compilation, the compiler finds syntax errors, it stops the compilation process and informs the user about the errors, presenting them in a convenient form.

The compiler is composed of a preprocessor and a code generator. The preprocessor evaluates pragmas and constant expressions. It is described in *[The Preprocessor](#page-47-0)*.

The compiler accepts the user program as a text file and files with targeted Gold drive information. This information is required in order to ensure that the compiled code can run on the Gold drive.

Although the compiler can locate syntax errors, it cannot find the following:

- Out-of-range command arguments
- Bad command contexts, such as an attempt to begin a motion when the motor is off.

These errors must be corrected in the debugging stage.

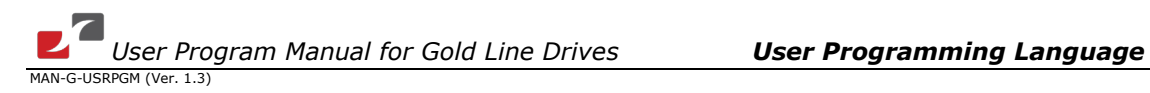

### <span id="page-31-0"></span>**2.7.3. Error Codes**

Various errors can be detected when a program is compiled, debugged or executed. The following table lists the applicable error codes, the accompanying error strings, expanded explanations of their meanings and examples.

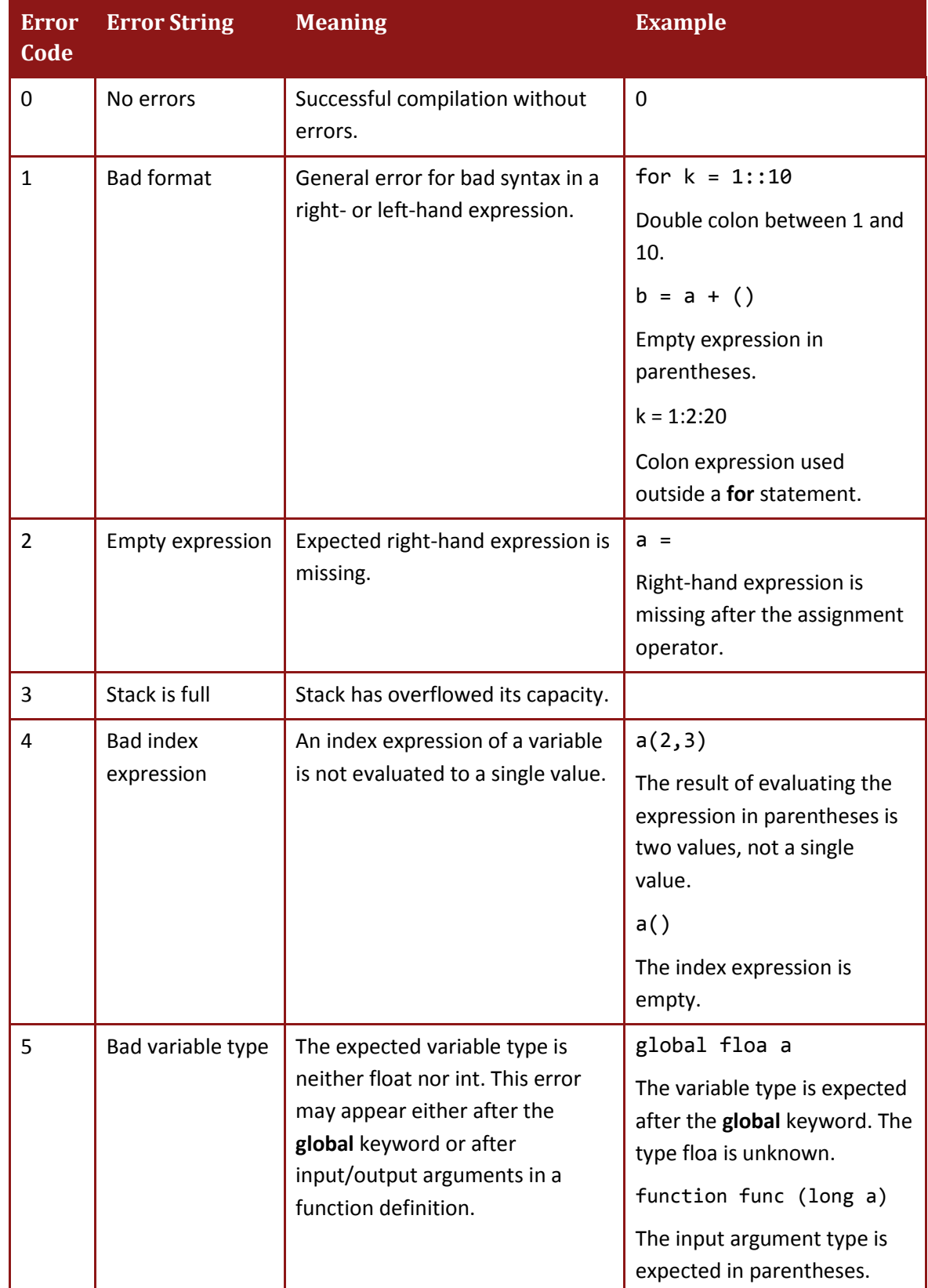

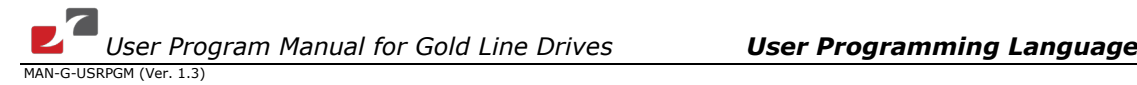

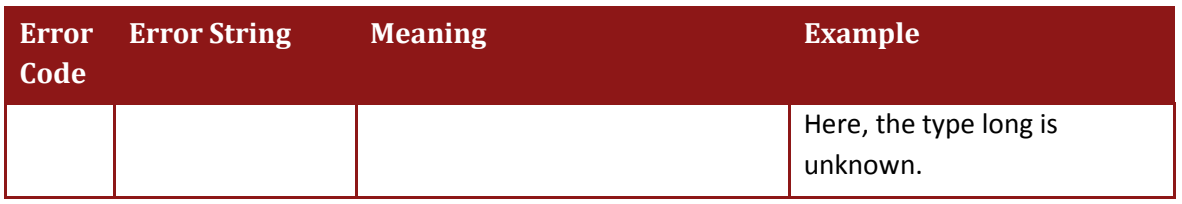

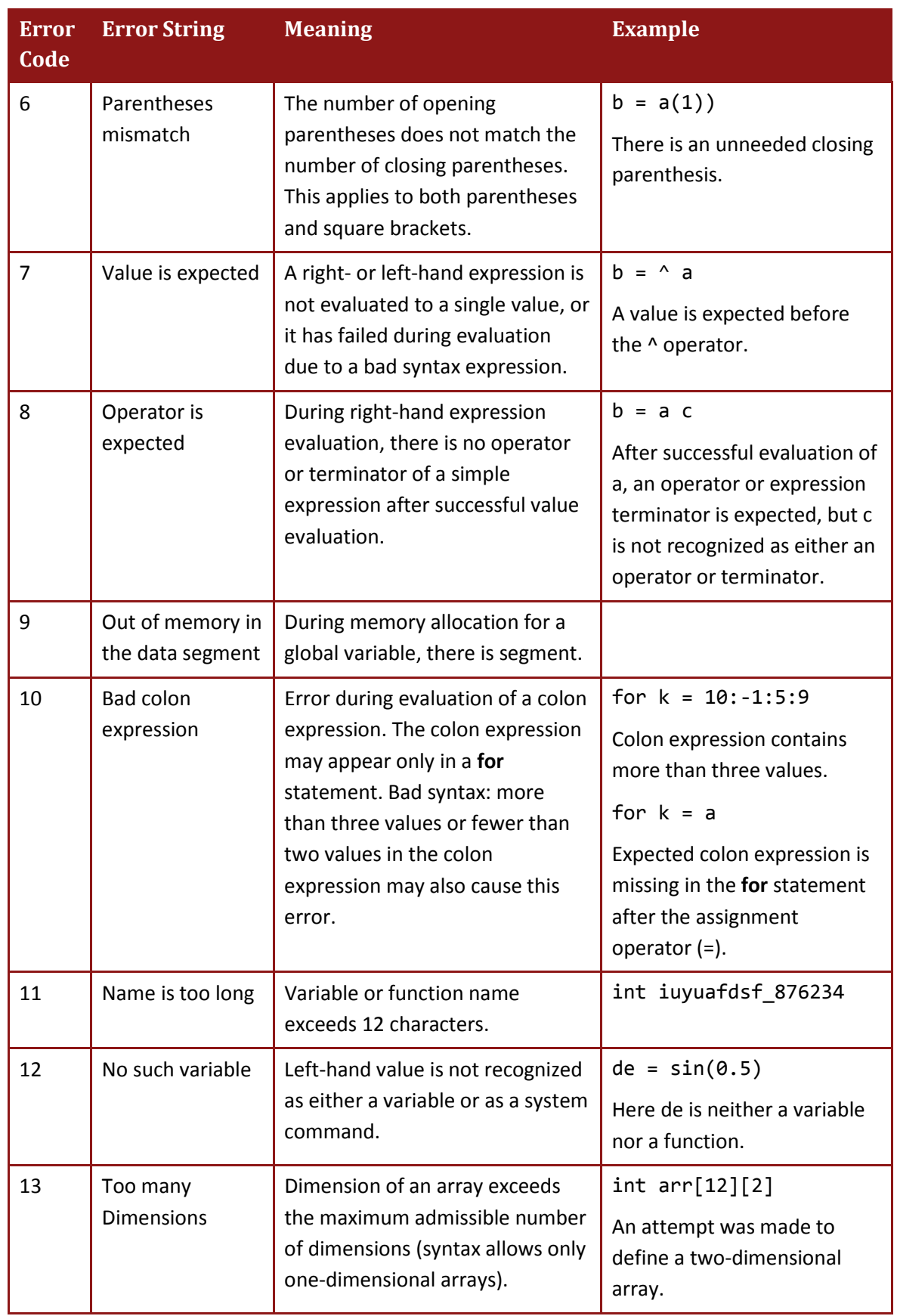

*User Program Manual for Gold Line Drives User Programming Language MAN-G-USRPGM (Ver. 1.3)* 

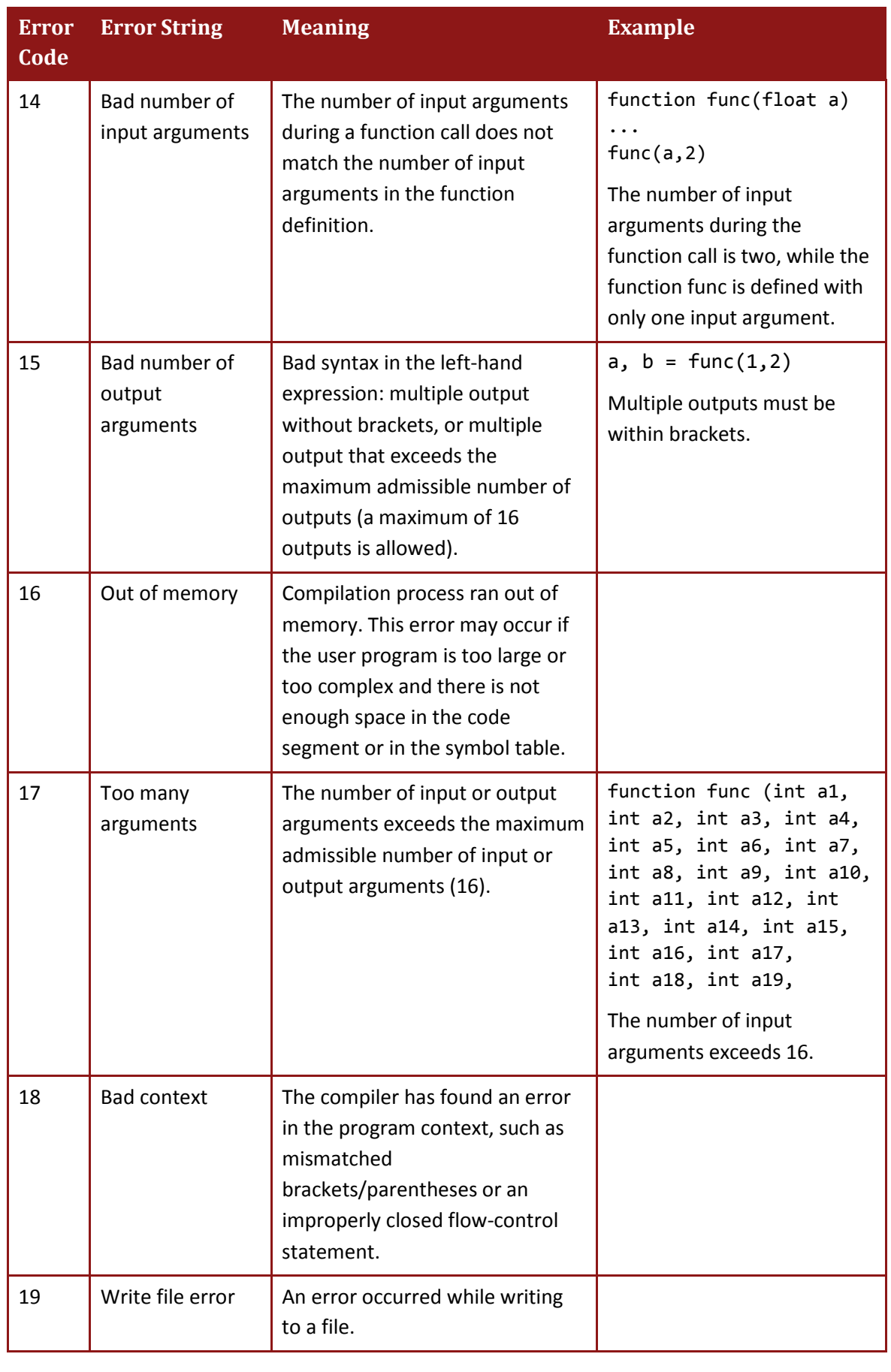

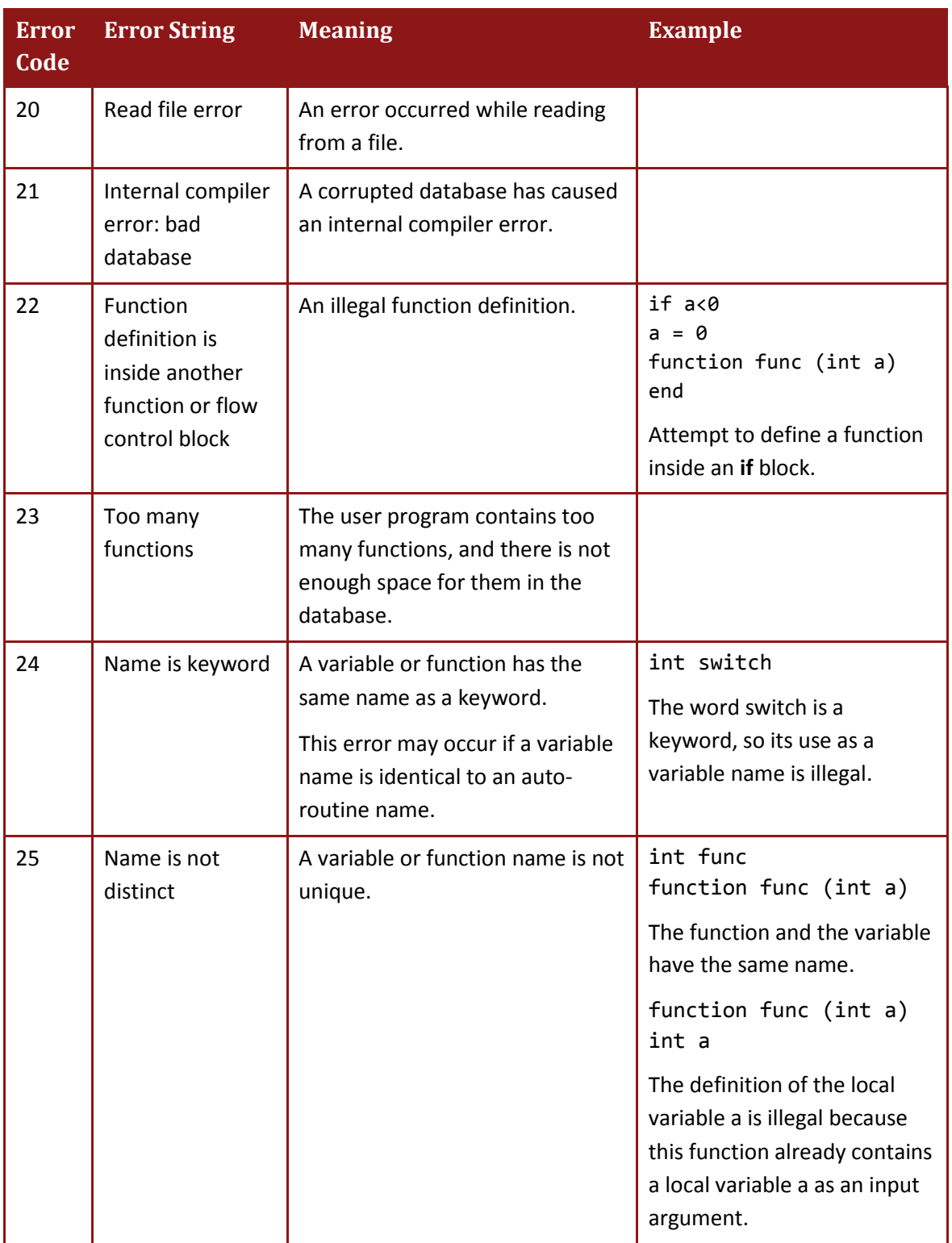
*User Program Manual for Gold Line Drives User Programming Language MAN-G-USRPGM (Ver. 1.3)* 

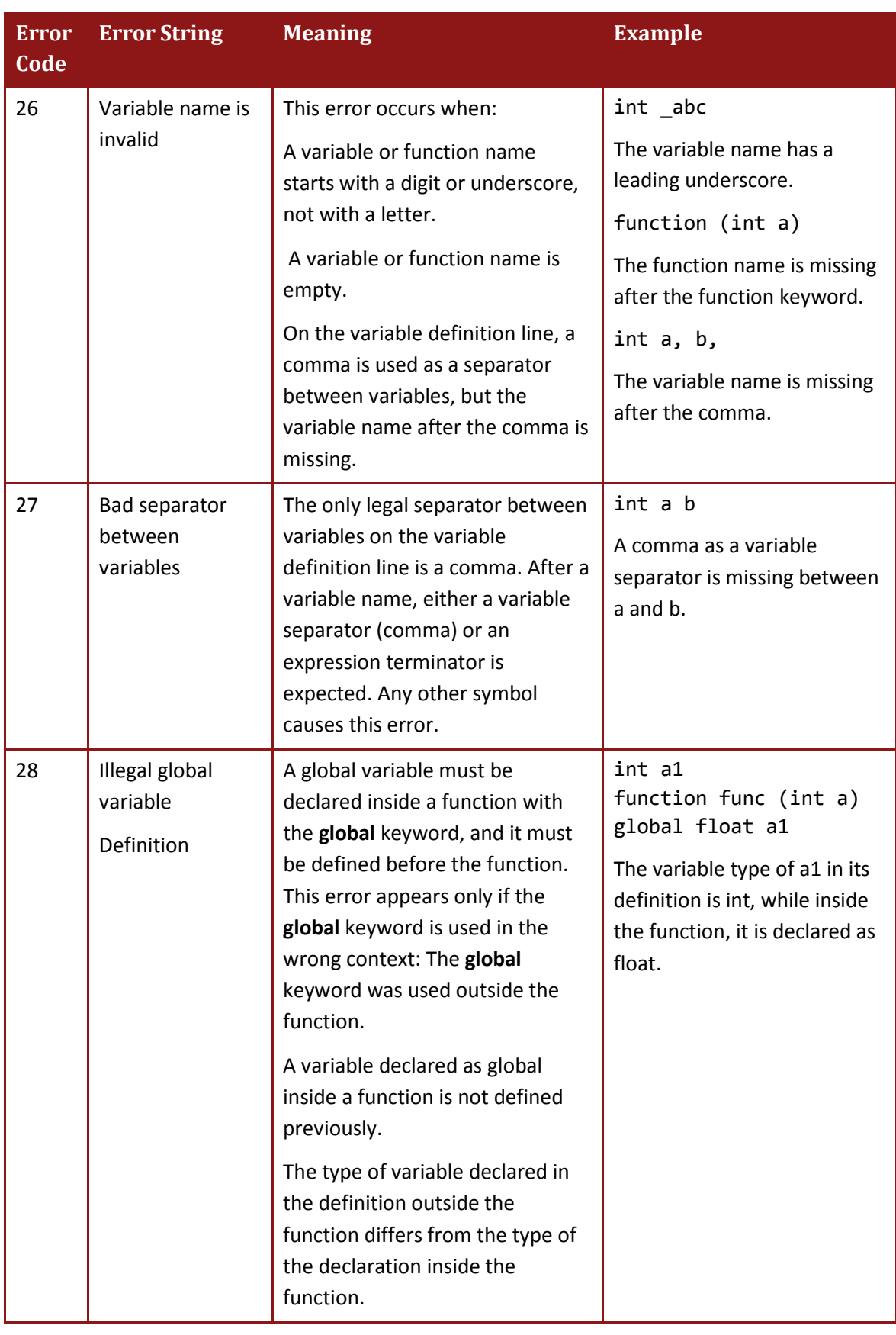

*User Program Manual for Gold Line Drives User Programming Language MAN-G-USRPGM (Ver. 1.3)* 

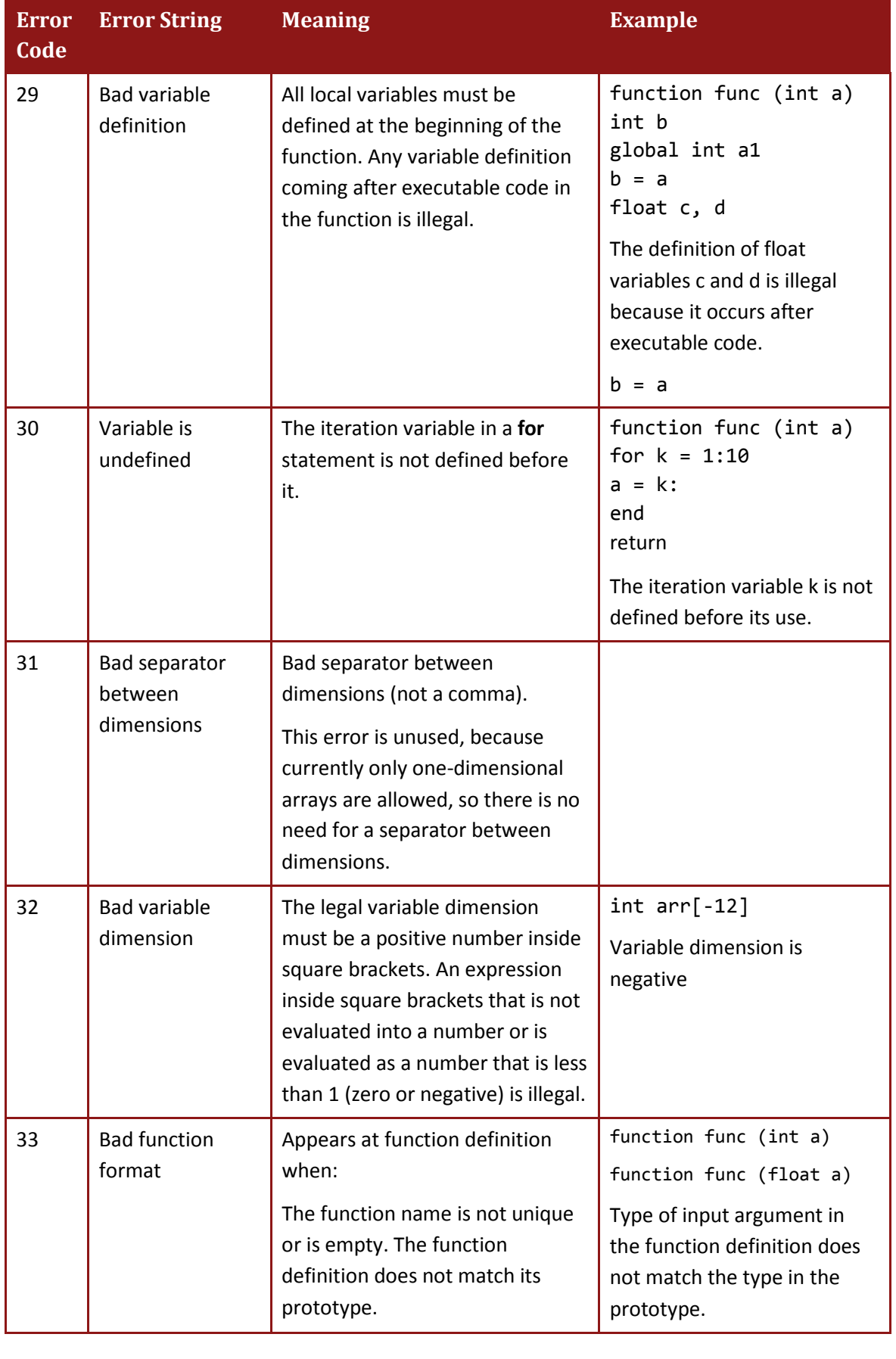

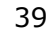

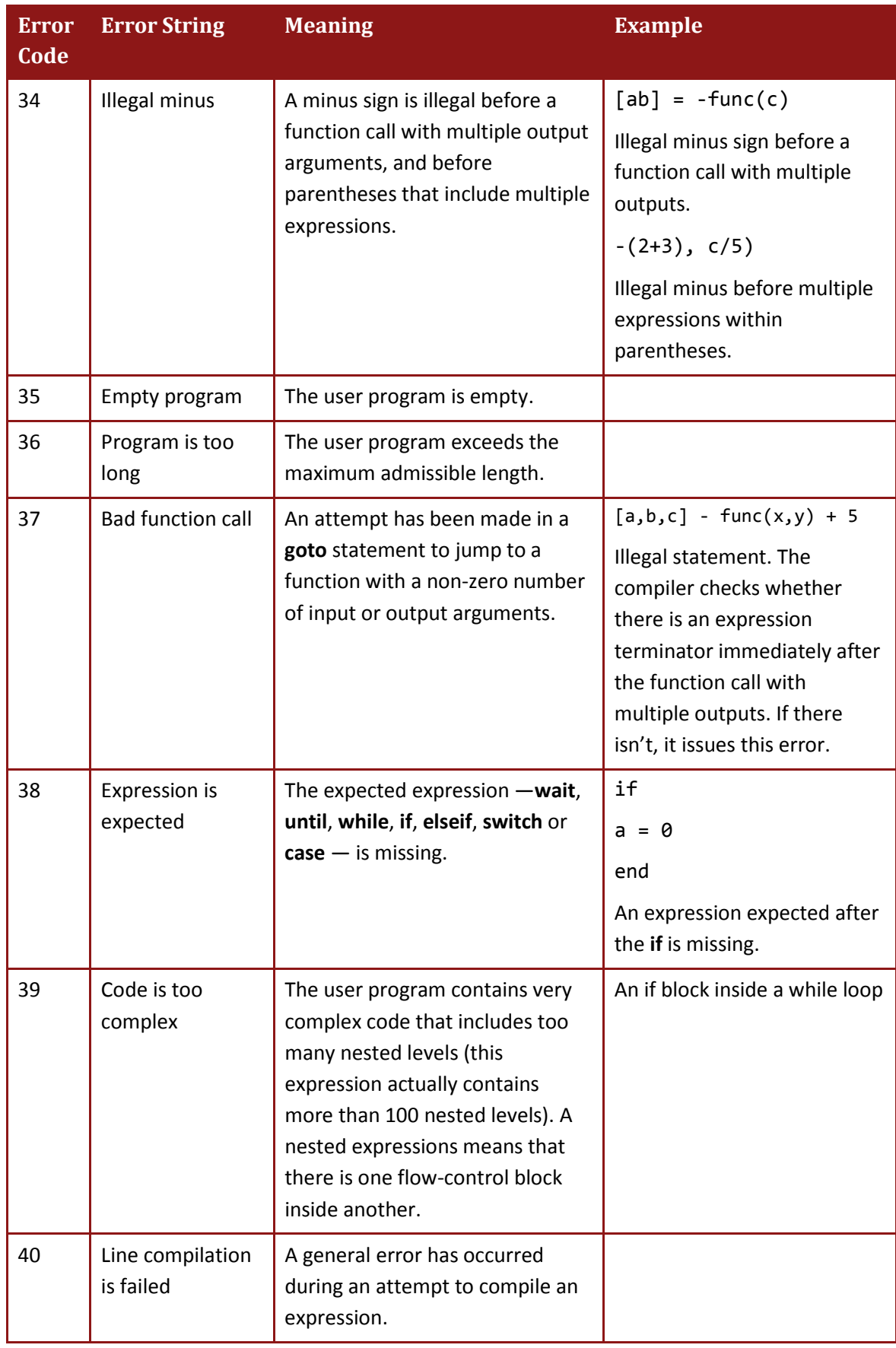

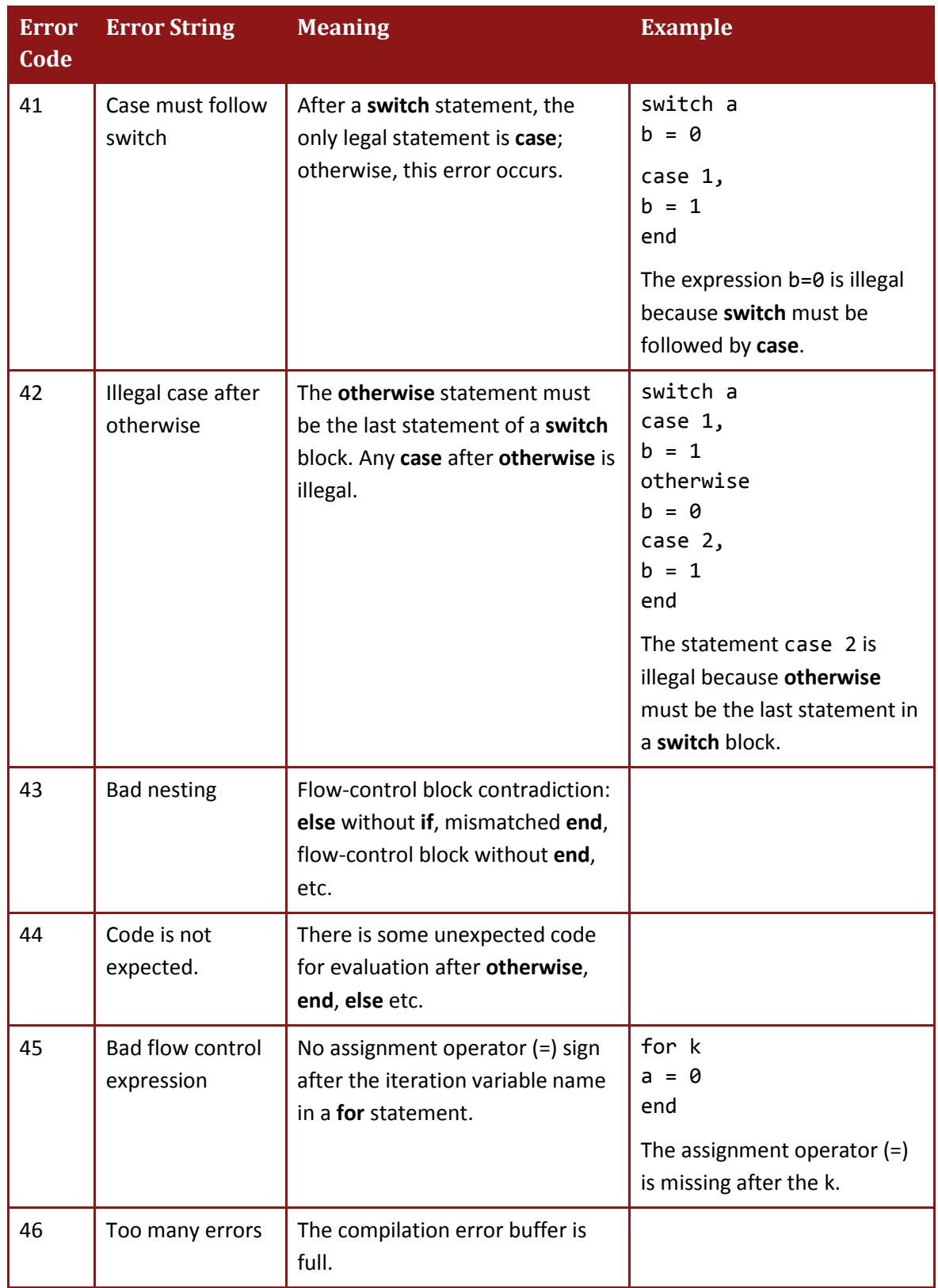

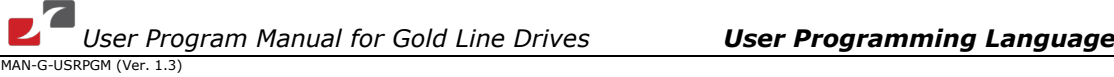

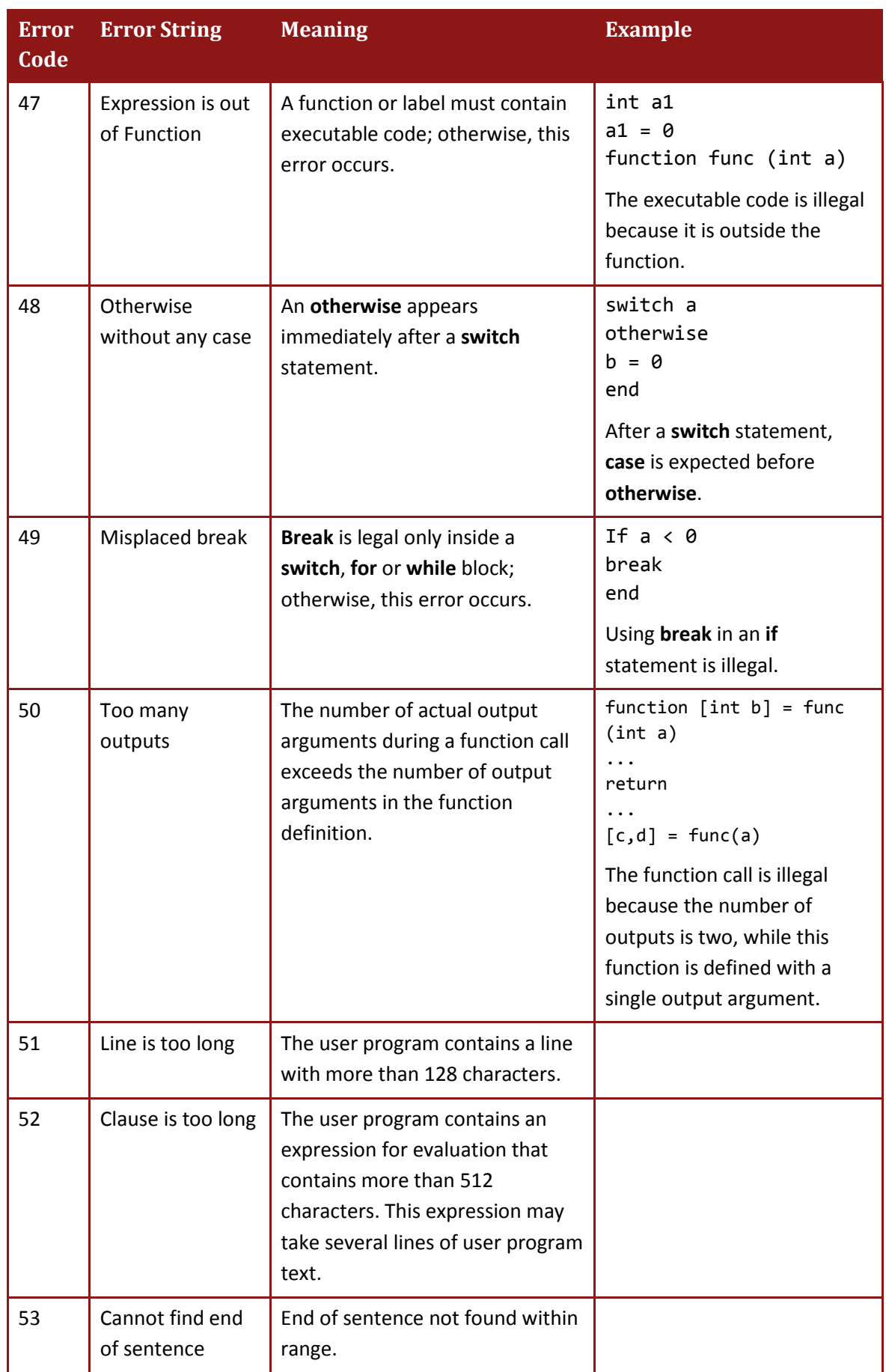

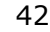

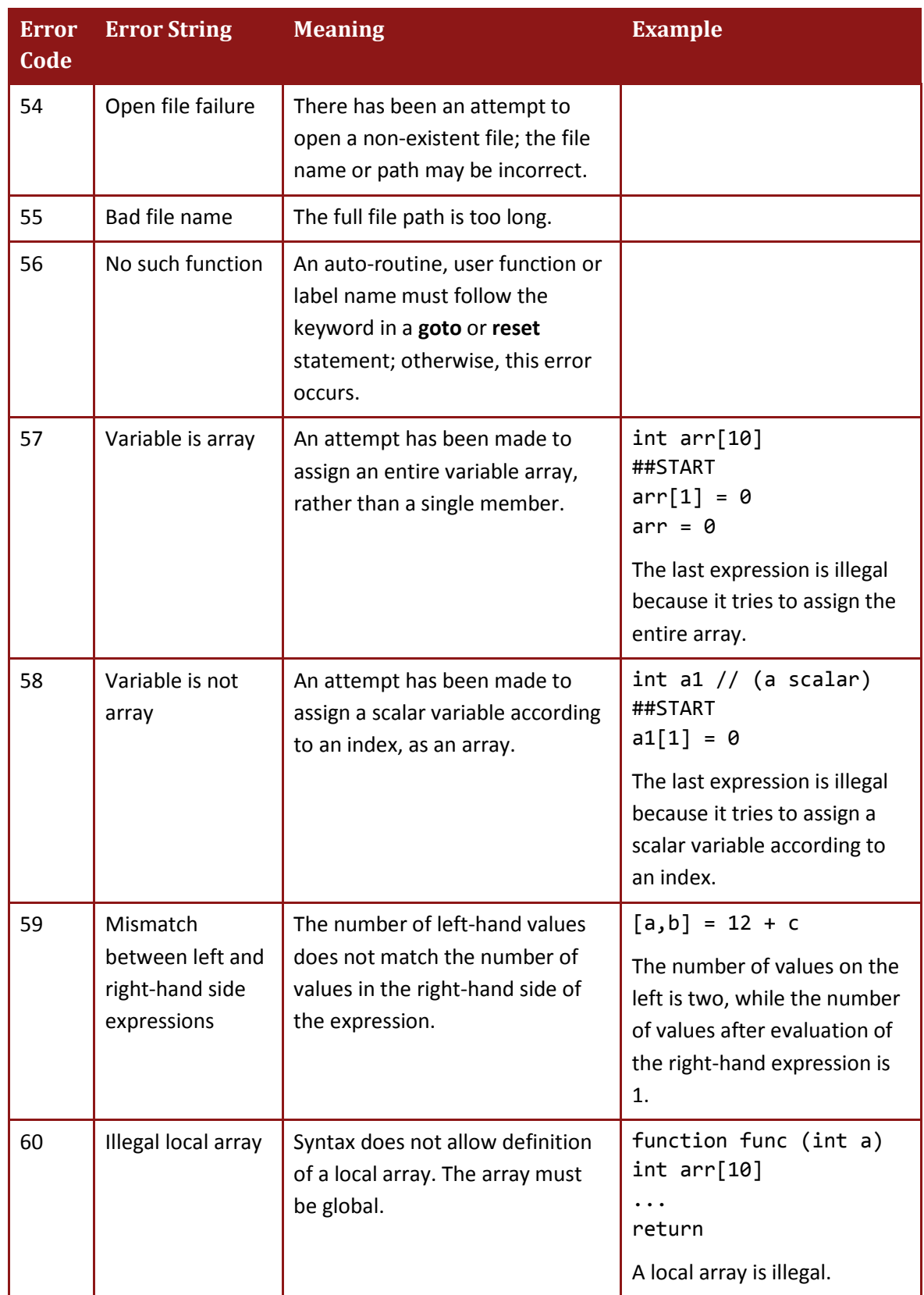

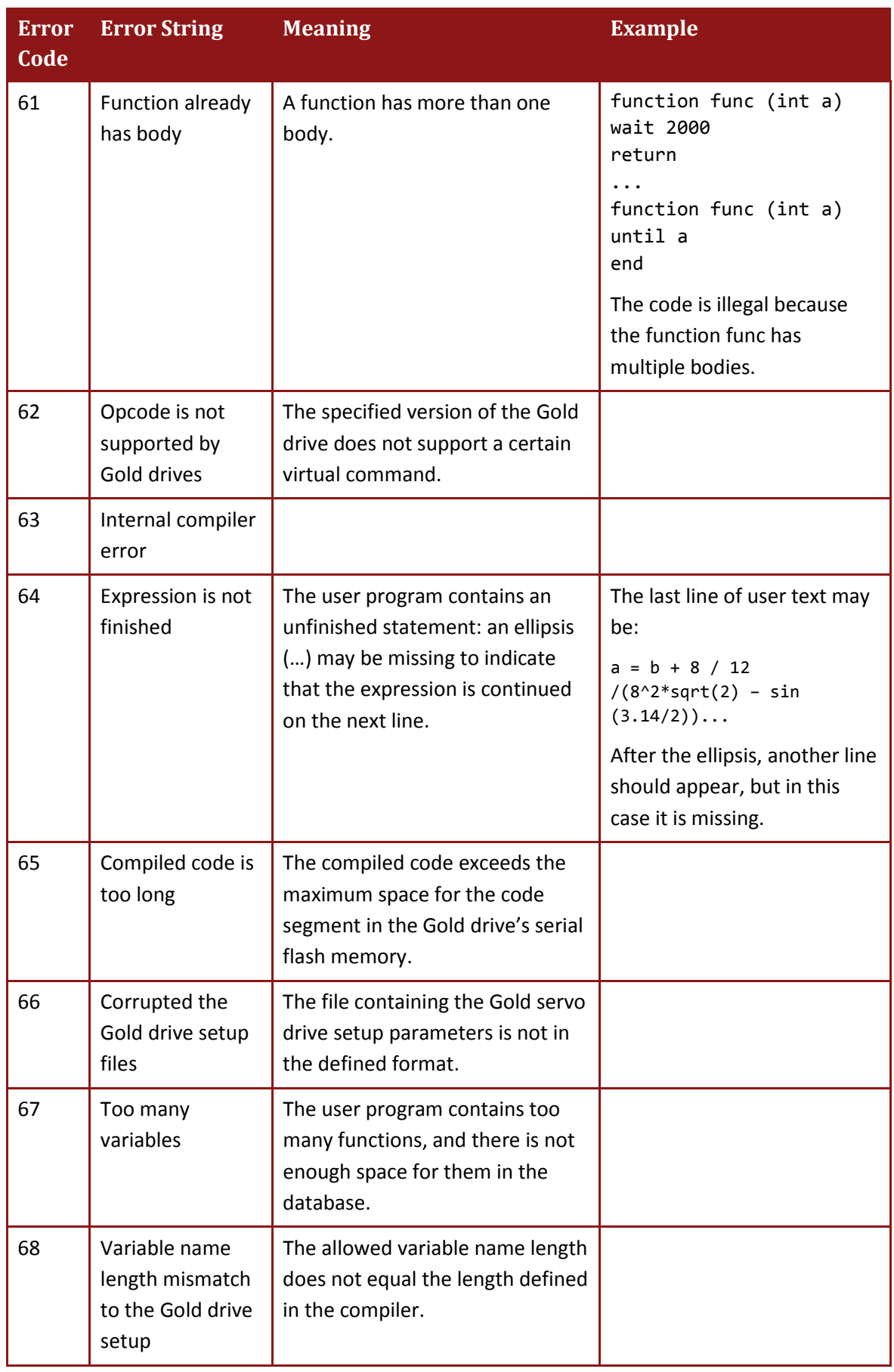

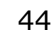

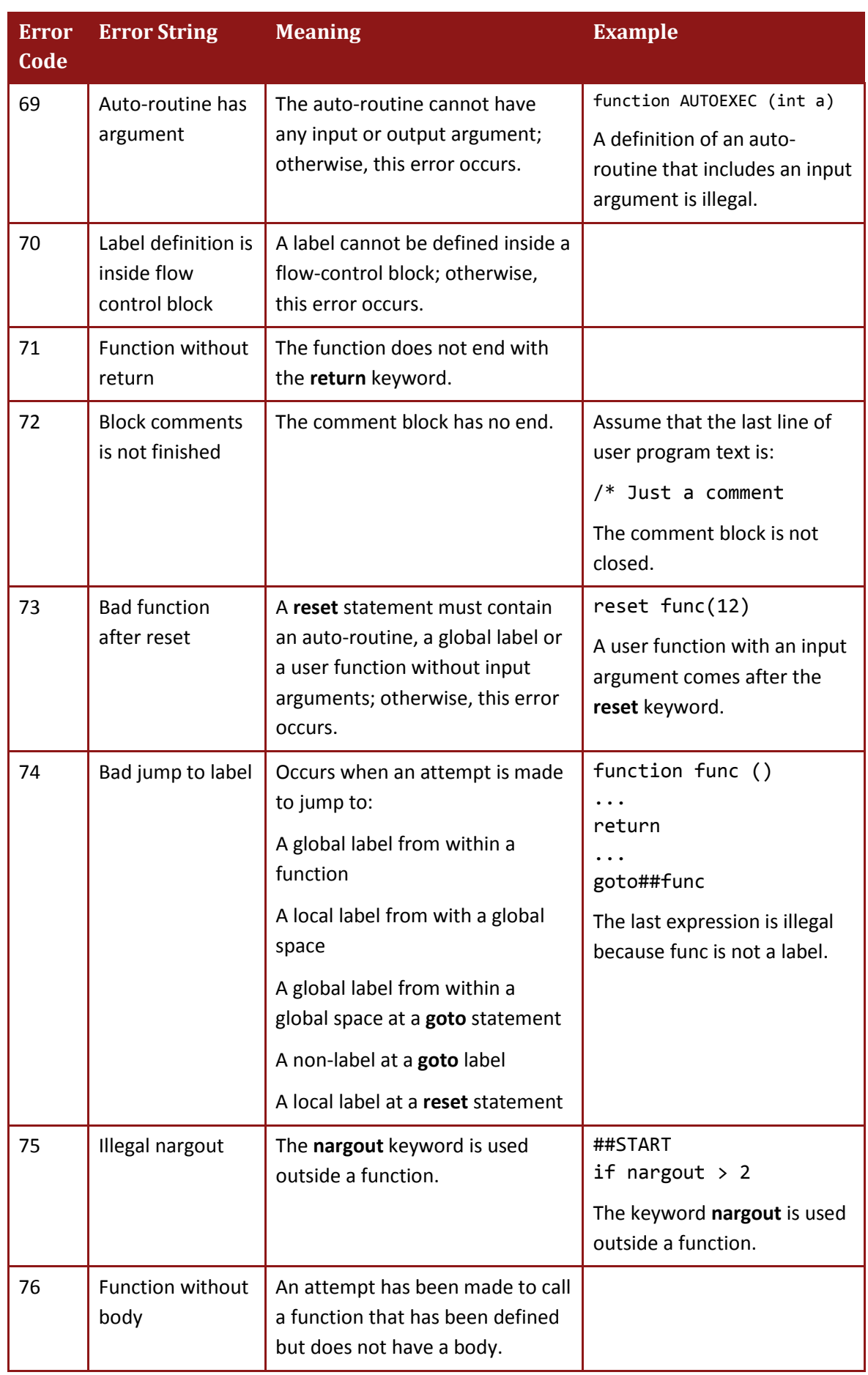

*User Program Manual for Gold Line Drives User Programming Language MAN-G-USRPGM (Ver. 1.3)* 

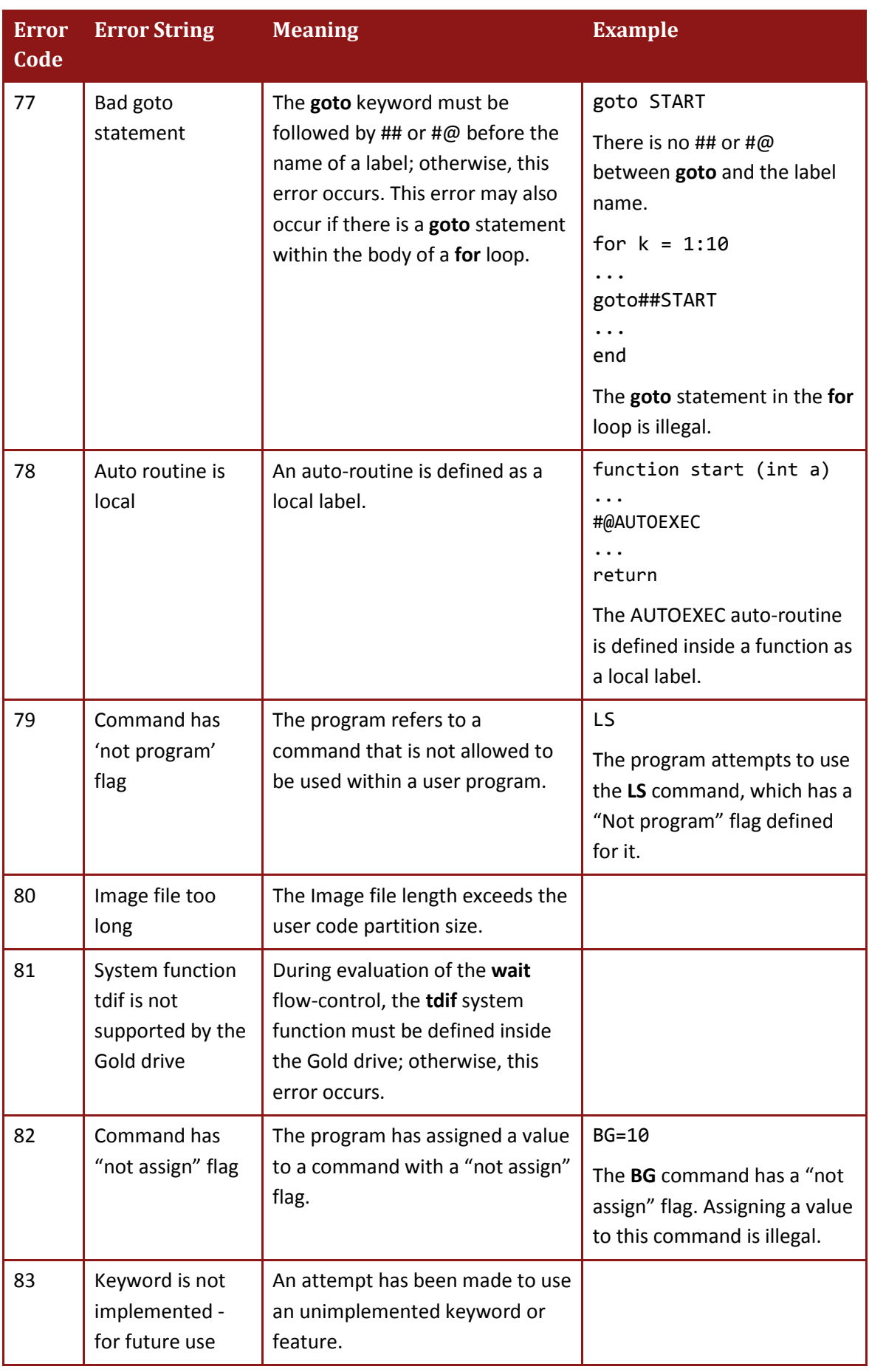

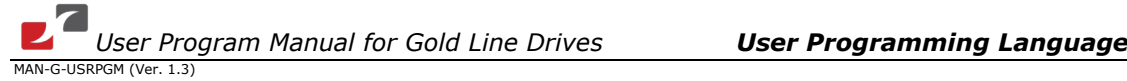

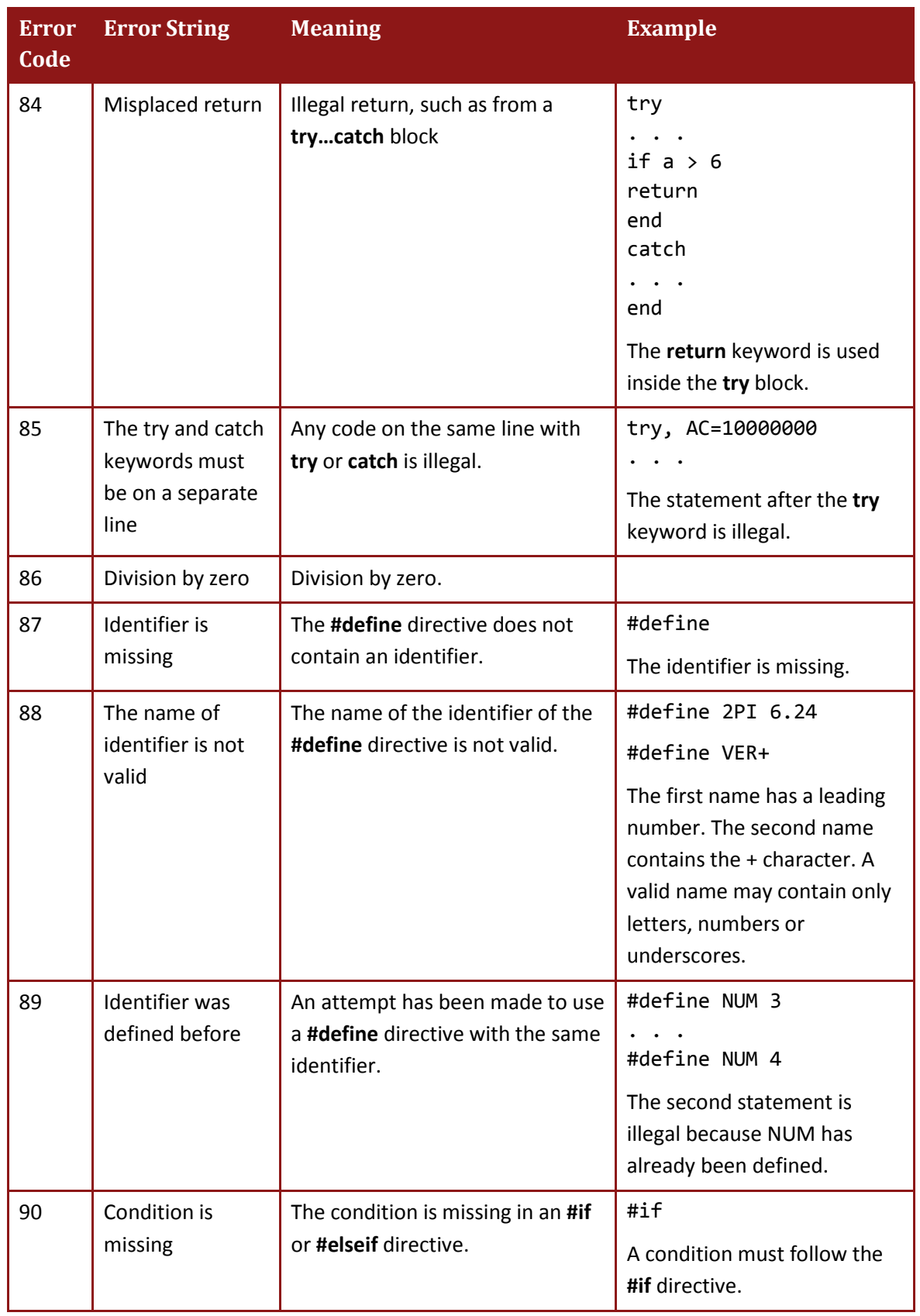

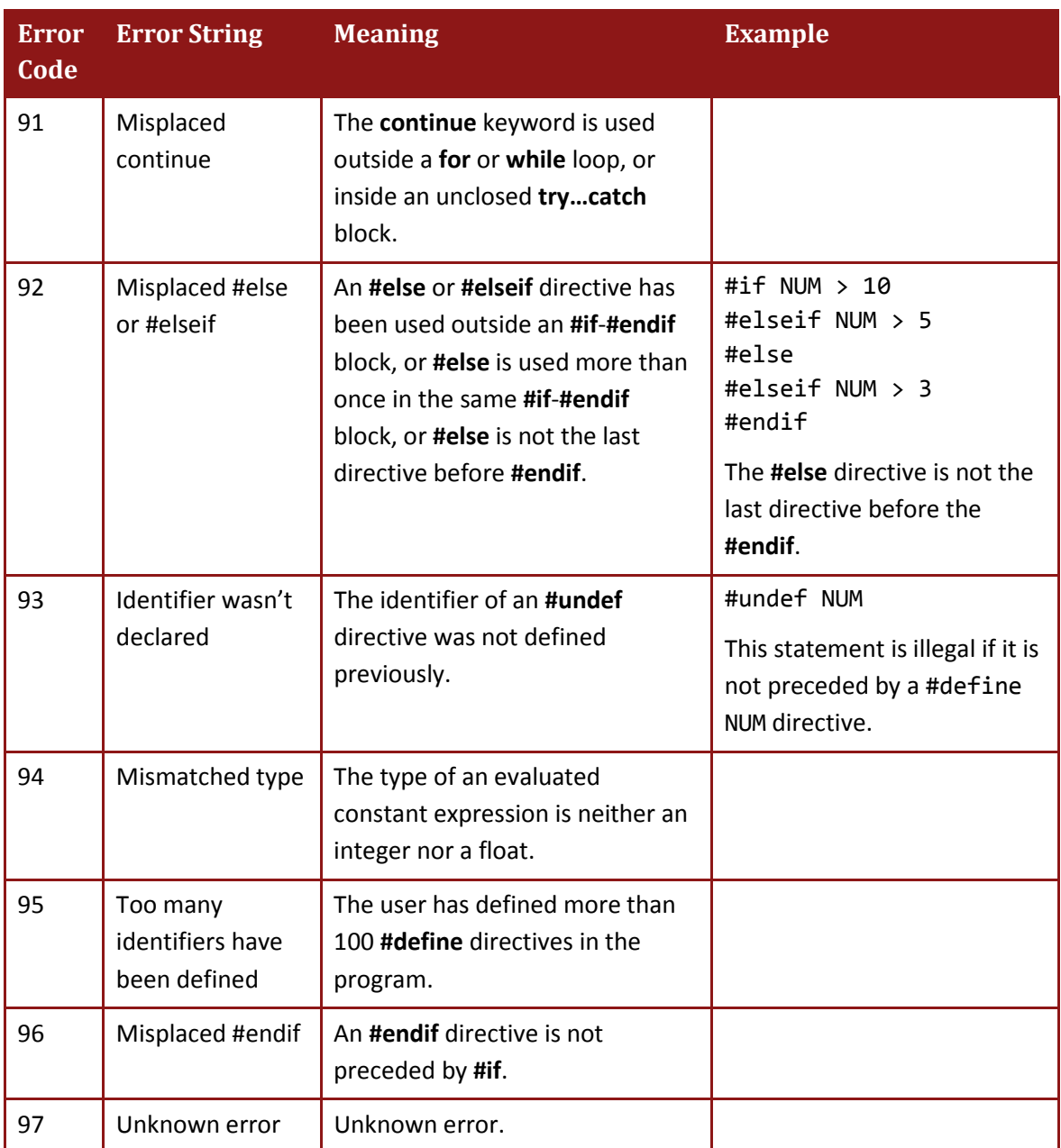

**Table 5: Error Codes**

# **2.8. The Preprocessor**

Prior to code generation, the compiler preprocesses the user code, handling compiler directives as described in *[Compiler Directives](#page-47-0)*. The preprocessor does the following:

- Searches for definitions of literal constants, such as #define MYConst 5, and replaces literal strings in the user code with their values.
- Evaluates the conditional expression of **#if**, **#elseif**, **#ifdef** and **#ifndef** directives.
- Checks the conditions of **#if**, **#elseif**, **#else**, **#ifdef** and **#ifndef** directives, and, depending on the results, removes or retains the corresponding processing statements in the code.

# <span id="page-47-0"></span>**2.9. Compiler Directives**

# **2.9.1. #define**

The **#define** directive may be used to assign a name to a literal string in a manner similar to that of the C language.

## **Syntax**

```
#define identifier string
```
or

```
#define identifier
```
The **#define** directive substitutes the defined string for all subsequent occurrences of the identifier in the text code.

The identifier is replaced only when it forms a real occurrence. For instance, the identifier is not replaced if it appears in a comment, within a string or as part of a longer identifier. For example:

//#define UNIT\_MOD1 3

The above is a comment. There will **not** be an identifier with the value 3.

**Note:** The **#define** directive without an identifier is illegal.

A **#define** directive without a string is not replaced. The identifier remains defined and can be tested using the **#ifdef** and **#ifndef** directives.

The string argument consists of a series of tokens, such as keywords, constants or complete statements. One or more space characters must separate a string from an identifier. A legal identifier name may consist of a maximum of 32 characters. A valid name consists only of letters, underscores and numbers (but not leading a leading underscore or number, since a name must start with a letter). The name is case-sensitive.

The maximum admissible number of **#define** directives in a Gold drive is 100.

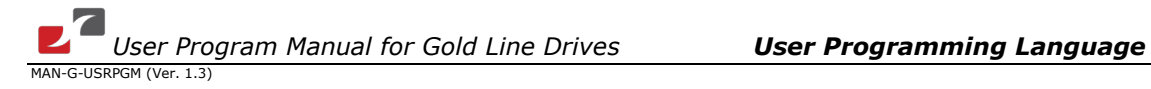

When the string is evaluated (refer to the section *[Evaluating Expressions Used in Compiler](#page-52-0)  [Directives](#page-52-0)*), if the evaluation is successful, the identifier is replaced with the value obtained; otherwise, every appearance of the identifier is replaced with the string as a string.

The syntax that defines compiler directives in the Gold language differs from the C language in a number of ways.

The redefinition of a **#define** directive with the same identifier is illegal unless the second definition with **#define** appears after the first definition has been removed by the **#undef** directive.

## **Examples**

The following line defines the identifier OPTION\_A without associating a constant value with it.

#### #define OPTION\_A

The following line defines the identifier MASK\_AUTOEXEC as the constant 0x0001. Wherever the identifier appears, it is replaced by this value.

#define MASK\_AUTOEXEC 0x0001

# **2.9.2. #if**

The **#if** directive checks a conditional expression, as in the C language. If the specified constant expression following the **#if** directive has a non-zero value, it directs the compiler to continue processing statements up to the next **#endif**, **#else** or **#elseif**. It then skips to the statement following the **#endif** directive. If the conditional expression has a zero value, **#if** directs the compiler to skip immediately to the next **#endif**, **#else** or **#elseif** directive.

#### **Syntax**

#if constant-expression

The constant expression is either an integer or a floating-point number.

Each **#if** directive in a source file must be matched with a closing **#endif** directive; otherwise, an error message is generated.

The **#if**, **#elseif**, **#else** and **#endif** directives can be nested in the text portions of other **#if** directives.

Each nested **#else**, **#elseif** or **#endif** directive belongs to the closest preceding **#if** directive.

The **#if** directive must contain a constant expression, which is evaluated to a single value; otherwise, it causes an error.

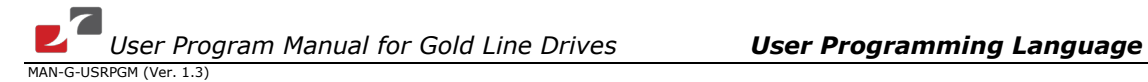

#### **Example**

```
#if MAX_LEN > 10
  #define REDUCE_MAX_LEN 10
#endif
```
## **2.9.3. #else**

The **#else** directive, as in C, marks an optional clause of a conditional compilation block defined by an **#ifdef** or **#if** directive.

#### **Syntax**

#else

The **#else** directive must be the last directive before the **#endif** directive. Only a single **#else** directive is allowed. The **#else** directive contains no conditions.

#### **Example**

```
#if MAX_LEN > 10
   #define EDUCE_MAX_LEN 10
#else
   #define EDUCE_MAX_LEN 5
#endif
```
# **2.9.4. #elseif**

The **#elseif** directive marks an optional clause of a conditional-compilation block defined by an **#ifdef** or **#if** directive.

#### **Syntax**

#elseif constant-expression

The directive controls conditional compilation by checking the specified constant expression.

If the expression is non-zero, **#elseif** directs the compiler to continue processing statements up to the next **#endif**, **#else** or **#elseif** directive and then to skip to the statement after **#endif**.

If the constant expression is zero, **#elseif** directs the compiler to skip to the next **#endif**, **#else** or **#elseif**.

Up to **50 #elseif** directives can appear between the **#if** and **#endif** directives.

As with the **#if** directive, the **#elseif** directive must contain a constant-expression, which is evaluated to a single value; otherwise it causes an error.

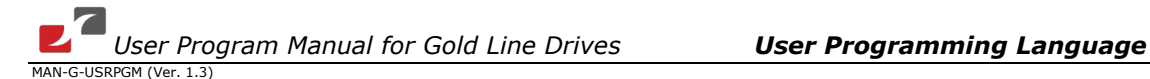

#### **Example**

```
#if MAX_LEN > 30
     #define REDUCE_MAX_LEN 30
#elseif MAX_LEN > 20
     #define REDUCE_MAX_LEN 20
#elseif MAX LEN > 10 #define REDUCe_MAX_LEN 10
#else
     #define REDUCE_MAX_LEN 5
#endif
```
# **2.9.5. #endif**

Each **#endif** directive must close an **#if** directive, in a manner similar to the C language.

## **Syntax**

#endif

An **#endif** directive without a precding **#if** directive generates an error.

#### **Example**

```
#if CALL_FUNC 1
  Call_func()
#endif
```
# **2.9.6. #ifdef**

The **#ifdef** directive, as in C, checks for the presence of a specified identifier that is defined with **#define**.

#### **Syntax**

```
#ifdef identifier
```
The #**ifdef** and #**ifndef** directives can be used anywhere that #**if** can be used.

An #**ifdef** identifier statement is equivalent to #**if** 1 when the identifier has been defined, and it is equivalent to #**if** 0 when identifier has not been defined or has been undefined with the #**undef** directive.

#### **Example**

```
#define DEBUG_FLAG
. . .
#ifdef DEBUG_FLAG
        DbgBrkPoint()
#endif
```
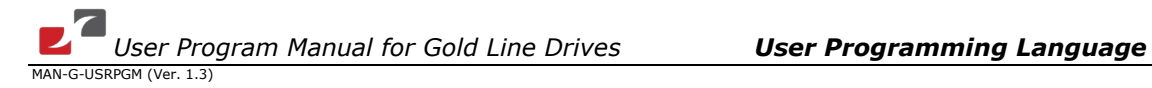

In this example, the text between the **#ifdef** and **#endif** directives is compiled since DEBUG\_FLAG was defined previously.

# **2.9.7. #ifndef**

The **#ifndef** directive, as in C, checks for the absence of identifiers defined with **#define**.

## **Syntax**

#ifndef identifier

The **#ifndef** directive checks for the opposite of the condition checked by **#ifdef**. If the identifier has not been defined (or if its definition has been removed with **#undef**), the condition is true (non-zero). Otherwise, the condition is false (0).

## **Example**

```
#ifndef DEBUG_FLAG
      #define DEBUG_FLAG
#endif
```
In this example, DEBUG FLAG will be defined only if it has not been defined previously. It thus prevents the possible redefinition of DEBUG\_FLAG.

# **2.9.8. #undef**

The **#undef** directive, as in C, removes the current definition of the specified identifier. All subsequent occurrences of the identifier name are processed without replacement.

#### **Syntax**

```
#undef identifier
```
The **#undef** directive must be paired with a **#define** directive in order to create a region in a source program in which an identifier has a special meaning.

Unlike the **#undef** directive in C, with a Gold drive, you cannot apply **#undef** to an identifier that has not been previously defined. Repetition of the **#undef** directive with the same identifier is illegal.

#### **Example**

```
#define DEBUG_FLAG
. . .
#undef DEBUG_FLAG
```
In this example, the **#undef** directive removes the definition of DEBUG\_FLAG previously created by the **#define** directive.

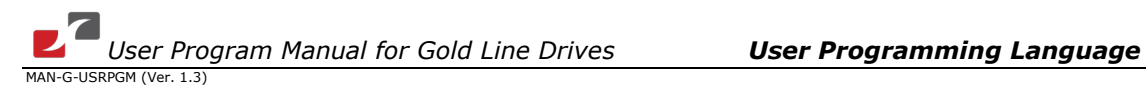

# <span id="page-52-0"></span>**2.10. Evaluating Expressions Used in Compiler Directives**

The **#define**, **#if** and **#elseif** directives may contain constant expressions for evaluation.

Such expressions – which may be either simple (a single number) or complex (a combination of operations) – must be evaluated to a single number.

A valid expression can operate only with:

- Numbers
- Values of the **#define** directive.

If the expression contains the identifier of a **#define** directive, the identifier must have a string that can be evaluated successfully.

**Note:** The syntax of the expression of a pre-compilation directive differs from the syntax of other expressions in that it has the following limitations:

- It cannot contain global or local variables; only constant values are valid.
- It cannot use any system or user functions, or system commands.
- Only integer and float data types are allowed. Arrays and array members are illegal.

An expression in a pre-compilation directive uses the same operators as other expressions in the user program.

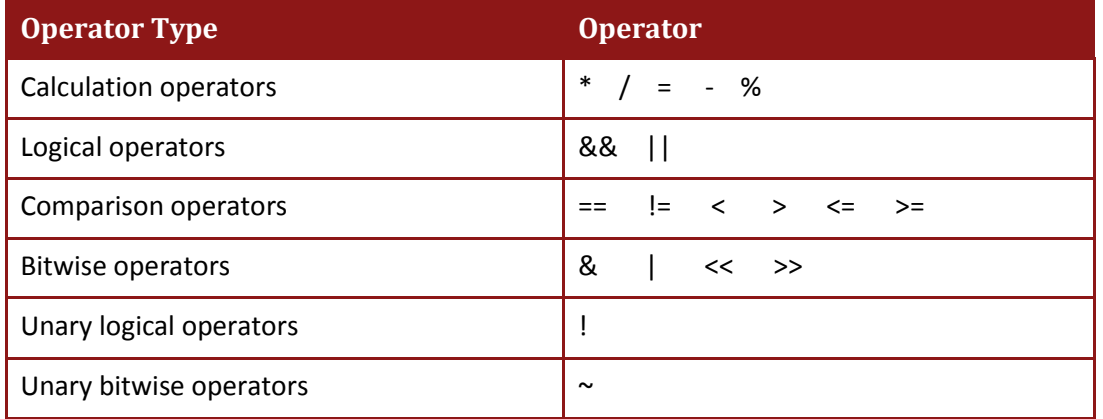

The following table lists the valid operators according to their type.

A detailed description of the operators is given in *[Mathematical and Logical Operators](#page-8-0)*. The data type of the evaluation result depends on the operation and the type of operands. The result of logical, bitwise and comparison operations is always integer. With calculation operators, if both operands are integers, the type of the result is integer; otherwise, the type is float.

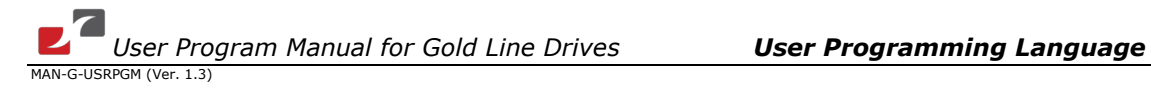

# **2.11. Program Flow Commands**

# **2.11.1. if**…**elseif**…**else**…**end**

# **Syntax**

```
if ( expression )
    statement1
elseif ( expression 2 )
    statement2
else
    statement3
end
```
# **Conditional Expressions**

The **if** keyword executes *statement1* if expression1 is true (non-zero); if *expression1* is false, **elseif** is present, and *expression2* is true (non-zero), it executes *statement2*.

The **elseif** keyword may repeat scores of times within an **if** block. The statement following the **else** keyword, *statement3*, will be executed only if *expression1*, *expression2*, … *expressionN* are all false (or zero).

In case of a comparison condition containing a float, for example,  $if (I == 0.001)$ , the float is subject to precision, which is 4 digits after the decimal point.

# **Example**

```
if ( a==1 )
    px=1000
elseif ( a==3 )
    px=10000
else
    px=2000
end
```
**Note:** The statement cannot be on the same line as the **elseif** (or the **else**) keyword. The compiler will ignore such entries.

# **2.11.2. goto**

# **Syntax**

goto ##LABEL

The program will continue its execution at the label specified by the **goto** command.

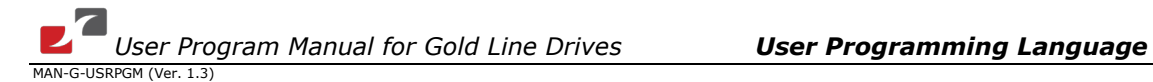

## **Example**

```
if (PX>1000)
 goto ##LABEL1
else
 goto ##LABEL2
end
##LABEL1
...
##LABEL2
...
```
**Note:** It is highly recommended not to use labels. We strongly recommend using function calls instead.

# **2.11.3. switch...case...otherwise...end**

## **Syntax**

```
switch (expression)
case (case_expression1)
   ...
   statement1
   ...
case (case_expression2)
   ...
   statement2
   ...
otherwise
   ...
   statement
   ...
end
```
# **Case Selection**

The **switch** statement causes an unconditional jump to one of the statements in the **switch** body or to the last statement, depending on the value of the controlling expression, the values of the **case** expressions and the presence or absence of an **otherwise** label.

The **switch** body is normally a compound statement (although this is not a syntactic requirement).

Usually, some of the statements in the switch body are labeled with **case** labels or with the **otherwise** label.

In addition, labeled statements are not syntactic requirements, but the **switch** statement is meaningless without them.

The **otherwise** label can appear only once and must appear after at least one **case** label. In contrast to the **case** label, the **otherwise** label cannot be followed by an expression for evaluation. The **switch** and **case** expressions may be any logical and/or numerical expression. The **case** expression for each **case** label is compared for equality with the **switch** expression. If the **switch** expression and a **case** expression are equal, then that case is selected and the statements between the matching **case** expression and the next **case** or **otherwise** label are executed. After execution of the statements, a **break** keyword may appear.

It is not necessary for a **case** statement to finish with a **break**, because after executing the statements, an unconditional jump to the end of the **switch** command is performed automatically, and the next **case** statement is not executed.

If two or more **case** expressions match the switch expression, then the first matching **case** is selected.

#### **Float**

Using a float as a **switch** condition might have unexpected results. If the condition value and the different cases have a precision of a maximum of 4 digits after the decimal point, the comparison process will work fine. Precision of more than 4 digits after the decimal point might suffer from accuracy of less than 100%. In that case, the **switch…case** block will fail.

#### **Examples**

**Example 1**

```
int a, b, c
a=2b=2switch(a+b-2) // start switch
   case 1
     b=a+1 case 2
      c=a+b
   case 3
     b=1 otherwise
     a=1b=2end // end switch
```
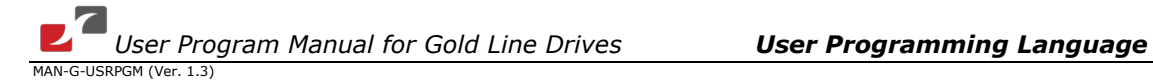

## **Example 2**

```
switch(ui[1])
  case (XM[1]+10000) //using an expression as a case
    UI[1]=(UI[1]+100)
  case XM[2]-30000
    UI[1]=0end // switch
```
# **2.11.4. continue**

#### **Syntax**

continue

The **continue** keyword transfers control to the next iteration of the smallest **for** or **while** loop in which it appears. It thereby enables a jump from the current position to the beginning of the **for** or **while** loop without executing statements through to the end of the loop.

A **continue** keyword outside a **for** or **while** loop is illegal.

The **continue** keyword may appear inside an **if…else** block or a **switch** block.

The **continue** keyword is not allowed within a **try…catch** block unless a **for** or **while** loop is completely enclosed within the **try…catch** block.

# **Example**

```
for k=1:9
   if (\text{arr}[k] == 0) continue
    end
    arr[5]=arr[5]+arr[2]
end
```
If arr[k] is equal to 0, the **continue** keyword transfers control to the next iteration of the **for** loop and skips the line  $arr[5] = arr[5] + arr[2]$ .

# **2.11.5. break**

#### **Syntax**

break

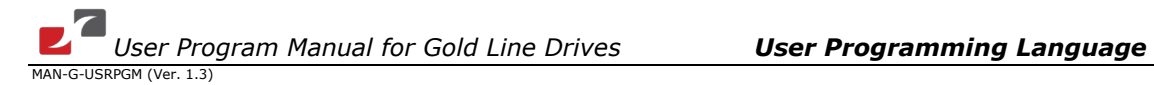

The **break** statement terminates the execution of the nearest enclosing **for**, **switch** or **while** statement in which it appears. Control passes to the statement that follows the terminated statement.

A **break** statement that is not within a **for**, **switch** or **while** statement is illegal.

## **Example**

```
...
while ( a := 0 )
   if ( b == 1 )
       break // break the while loop
    end
    ...
end
```
# **2.11.6. exit**

#### **Syntax**

## exit

The **exit** command terminates program execution.

#### **Example**

```
for k=1:9
  if (\text{arr}[k] == 0)exit // Terminate the program
   end
   arr[5]=arr[5]+arr[2]
end
```
If arr[k] is equal to 0, the **exit** keyword will terminate the program.

# **2.11.7. try…catch**

A **try…catch** block is used to respond to an expected fault.

#### **Syntax**

```
try
    statement; ...; statement
catch
    statement; ...; statement
end
```
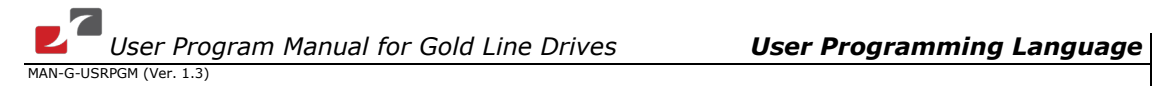

The Gold drive stores the status (stack and base pointers) and executes the statements in the **try** block.

If successful, nothing else happens. If an error occurs, the status is restored, and the Gold drive executes the **catch** block.

A failure in the **catch** block is treated as an unexpected failure.

Refer to the MF command, [AUTO\\_ER](#page-63-0) etc.

## **Example**

```
try
   MO=1 UM=2 // ACTION THAT WILL FAIL
catch
  MO = <i>0</i> wait(100) // Wait for stabilization
  UM=2MO=1 until (SO==1) // Wait until the "MO=1" process is really complete
end
```
# **2.12. Loops**

# **2.12.1. while**

#### **Syntax**

```
while (expression)
    ...
    statement
    ...
end
```
The **while** keyword executes a *statement* repeatedly until *expression* is equal to 0. The expression can be logical and/or numerical.

It may be enclosed within parentheses or without parentheses.

## **Example**

```
int i // declare a counting variable
i = 0 // initialize the variable i
while ( i < 10 ) // begin while loop body. The while
               // condition is (i<10)
   i++ // body of the while loop
   ...
end // end of while loop
```
# **2.12.2. for**

#### **Syntax**

```
for k=N1:N2:N3
 ...
end // Iterates k from N1 to N3 with a step of N2.
```
or

```
k=N1:N2
 ...
end // Iterates k from N1 to N2 with a step of 1.
```
In both cases, N1, N2 and N3 are numbers or simple expressions.

#### **Remarks**

If the iteration step is zero, the program is aborted, and the error code INFINITE\_LOOP is issued.

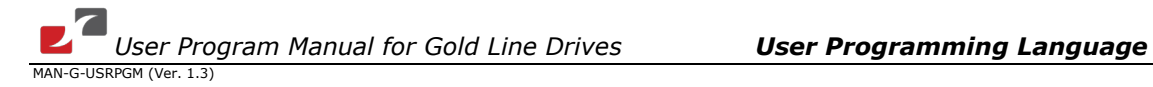

If N1, N2 or N3 is a variable, it is evaluated once before the iteration begins. If the variable changes within the **for** loop, the iteration process is not affected.

The iteration variable **k** must be declared as a variable. The iteration variable must be scalar, not an array member. For example, the expression for k[10]=1:10 is illegal, because k is an array. In that case, the compiler will report an error ("Variable is array" code error 57).

**Example**

```
int i<br>for i=1:2:100
                 // Begin 'for' loop: 1 is the initial value of 'i'
                 // 2 is the step. i = i + 2// 100 is the condition value. When i = 100,
                  // finish the loop.
                 // Body of the loop
end
```
# **2.12.3. until**

# **Syntax**

```
until (expression)
```
The **until** keyword suspends execution of the program until the expression becomes true. The expression can be logical and/or numerical. Note that only the program is suspended and not any of the other drive's functions.

# **Example**

until  $((sr&1) == 0)$  // program will test the bit 0 of sr register, // repeatedly, until it get a non zero value.

# **2.13. Program Delay Command**

# **2.13.1. wait**

The **wait** function delays execution of the program.

#### **Syntax**

 $wait(x)$ 

The argument *x* is the delay time is milliseconds.

## **Example**

wait (200) // delay the program for a 200 msec interval

**Note:** The delay occurs in the program. None of the other drive functions, interpreters or communication is delayed due to it.

# **2.14. Auto-Routines**

An automatic routine (auto-routine) is a special type of routine that is executed automatically in response to a specific system event. These routines are executed only when the invocation condition of the auto-routine is satisfied.

For example, the AUTO BG auto-routine will be called when a digital input, which is configured as the function **BEGIN**, becomes active.

In that case a **BG** command is also performed.

The user cannot expect that one event will precede the other one.

Auto-routines have no output and input arguments.

Auto-routines can be masked (running disabled) using the **MI** command.

#### **Syntax**

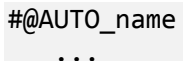

return

The auto-routine syntax begins with characters #@ followed by one of the protected autoroutine names, for example, #@AUTO\_I1.

The auto-routine body is ended by the keyword **return** (except in the case of the AUTOEXEC auto-routine).

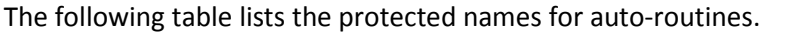

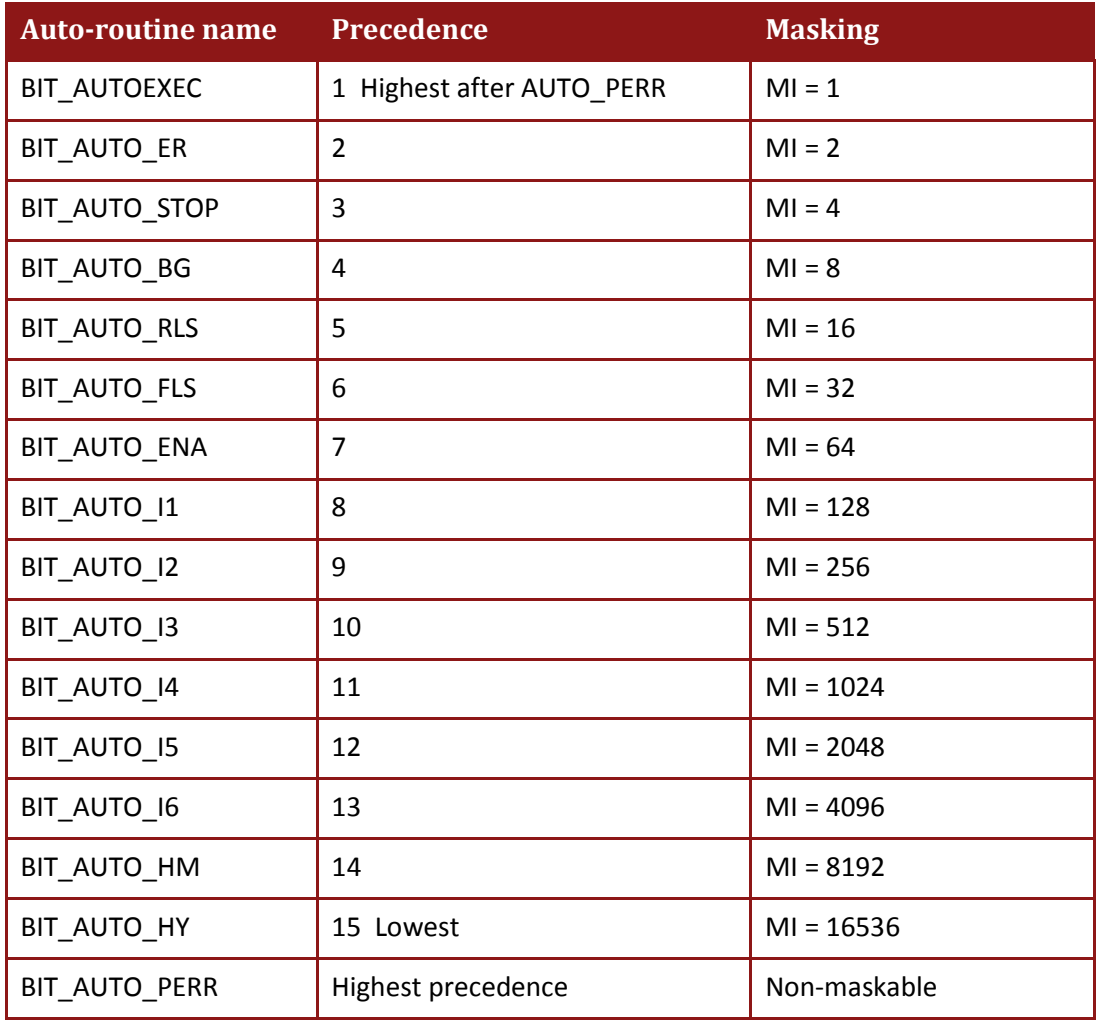

#### **Table 6: Protected Auto-routine Names**

# **2.14.1. AUTOEXEC**

AUTOEXEC is a protected auto-routine name.

It is used to declare a user program as an auto-execution program.

The first time that a user program is run, the user must verify that the auto-execute program was downloaded successfully and that it runs as expected. After the user program is saved in the flash memory of the drive, it will start running automatically on power-up.

#### **Masking**

Either of the following lines sets masking of the execution of the AUTOEXEC auto-routine.

 $MI = 1$  $MI = 0x1$ 

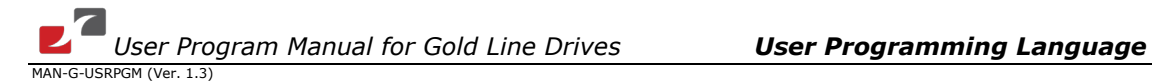

#### **Example**

```
#@AUTOEXEC
main()
function main()
    ... // body of the program
Return
```
Notice that the virtual machine refers to <#@AUTOEXEC> as an entry point label. In order to run the function main(), a function call to main() is required.

# <span id="page-63-0"></span>**2.14.2. AUTO\_ER**

#### **Syntax**

```
#@AUTO_ER
     ...
return
```
AUTO\_ER will run in response to a motor fault event.

For example, a motor fault event occurs if the motor is on (MO==1) and the bus voltage is disconnected (power-supply failure). In this case, the program will jump to the AUTO\_ER autoroutine, where fault handling is performed.

#### **Masking**

Either of the following lines sets masking of the execution of the AUTO\_ER auto-routine.

 $MT = 2$  $MI = 0x2$ 

# **2.14.3. AUTO\_STOP**

**Syntax**

#@AUTO\_STOP ... return

AUTO\_STOP is called when a digital input is configured for the Hard Stop function (**IL[***n***]** = 21, *n*=1 to 6) and it becomes active. During the time when the Hard Stop function is active (the STOP switch is held continuously on, for example), the motor motion is stopped and held (if it

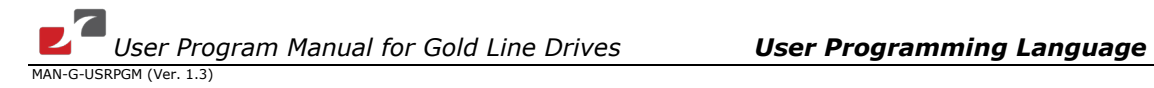

was performing a motion). The AUTO STOP auto-routine can be used to indicate that a HARD\_STOP occurred and to synchronize that event with other processes.

Refer to the **IL** command section in the Command Reference for Gold Line Drives.

## **Masking**

Either of the following lines sets masking of the execution of the AUTO\_STOP auto-routine.

 $MI = 4$  $MI = 0x4$ 

# **2.14.4. AUTO\_BG**

#### **Syntax**

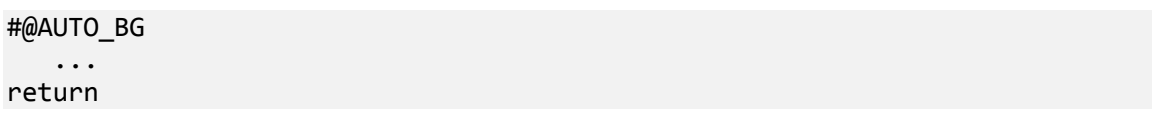

AUTO\_BG is called when digital input *n* is configured for the Begin function (**IL[***n***]**=13 , *n*=1 to 6) and it becomes active.

Refer to the **IL** command section in the Command Reference for Gold Line Drives.

#### **Masking**

Either of the following lines sets masking of the execution of the AUTO\_BG auto-routine.

 $MI = 8$  $MI = 0x8$ 

# **Example**

```
function main()
  ...
  UI[2] = 1IL[2]=13 //Digital input 2 set to BG function
  UM=5
  wait(200)
  MO=1until (SO==1)
  PA=9000 //set the absolute target position. Wait for BG
  while (UI[2]) // Wait for AUTO_BG
  end
  wait(2000) //delay
  ...
return
#@AUTO_BG
  UI[2]=0 // indication that AUTO_BG is being executed
  ...
return
```
In this example digital input 2 (**IL[2]**) is set to be a **BG** input.

**PA** is set to position 9000.

When digital input 2 become active, an AUTO\_BG occurs, and the **BG** command is performed (the motor starts moving).

# **2.14.5. AUTO\_RLS**

**Syntax**

#@AUTO\_RLS ... return

AUTO\_RLS is called when digital input *n* is configured for the RLS function (**IL[***n***]**=9 or 8, *n*=1 to 6) and it becomes active.

Refer to the **IL** command section in the Command Reference for Gold Line Drives.

#### **Masking**

Either of the following lines sets masking of the execution of the AUTO\_RLS auto-routine.

 $MI = 16$  $MI = 0x10$ 

# **2.14.6. AUTO\_FLS**

#### **Syntax**

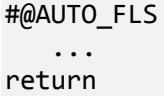

AUTO\_FLS is called when digital input *n* is configured for the FLS function (**IL[***n***]**=11 or 10, *n*=1 to 6) and it becomes active.

Refer to the **IL** command section in the Command Reference for Gold Line Drives.

#### **Masking**

Either of the following lines sets masking of the execution of the AUTO\_RLS auto-routine.

 $MI = 32$  $MI = 0x20$ 

# **2.14.7. AUTO\_ENA**

**Syntax**

#@AUTO\_ENA ... return

AUTO\_ENA is called when digital input *n* is configured for the INHIBIT function (**IL[***n***]**=1 or 0, *n*=1 to 6) and it is changed from active to **not active** state.

Refer to the **IL** command section in the Command Reference for Gold Line Drives.

## **Masking**

Either of the following lines sets masking of the execution of the AUTO\_RLS auto-routine.

 $MI = 64$  $MI = 0x40$ 

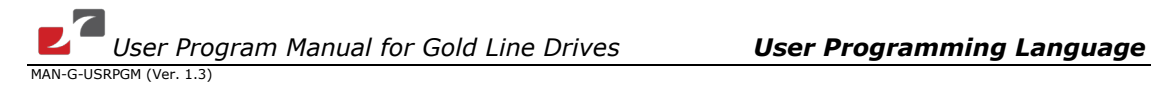

# **2.14.8. AUTO\_I1 to AUTO\_I6**

```
Syntax
```

```
#@AUTO_I1 // or #@AUTO_I2 to #@AUTO_I6
    ...
return
```
AUTO\_I1 to AUTO\_I6 are called when a digital input (1 to 6) is configured for a General Purpose Input function and it becomes active.

Refer to the **IL** command section in the Command Reference for Gold Line Drives.

# **Masking (AUTO\_I1 to AUTO\_I6)**

The following table lists the values to which the **MI** command is set in order to mask the execution of the AUTO\_I1 to AUTO\_I6 auto-routines for digital outputs 1 to 6.

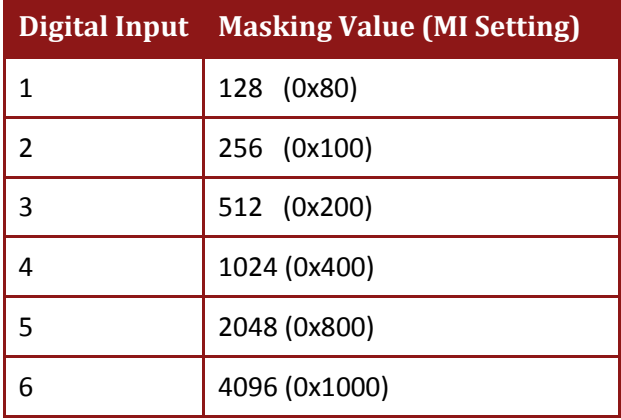

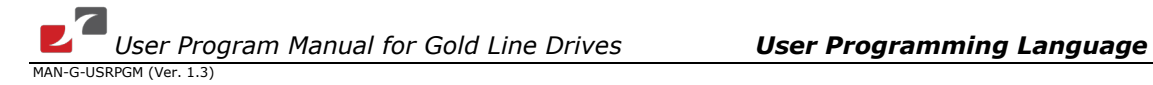

## **Example**

The program example below uses general purpose digital inputs and auto-routines (AUTO\_I*n*).

```
/*
  Switches (digital inputs) will command the motor and move it to
      different positions.
*/
function main()<br>IL[2]=7
                     // set input as general purpose
  IL[3]=7
  IL[4]=7IL[5]=7
  MO = <i>0</i>UM=5UI[1]=0while(1)
     MI=0 // enable auto-routines
     until(UI[1]!=0) // wait for user entry
    MI=0x0F00 // disable auto-routines (IN2..IN5)
    MO=1 // set motor ON
    until (SO==1) // wait until motor is ready ON<br>PA=UI[1] // set the absolute target posi
                     1/ set the absolute target position
     BG // begin
     UI[1]=0 // prepare ui[1] for the next user entry
end
return
#@AUTO_I2
  UI[1]=9000 // set motor variable to new position
return
#@AUTO_I3
  UI[1]=-9000
return
#@AUTO_I4
  UI[1]=19000
return
#@AUTO_I5
  UI[1]=-19000
return
```
# **2.14.9. AUTO\_HM**

**Syntax**

#@AUTO\_HM ... return

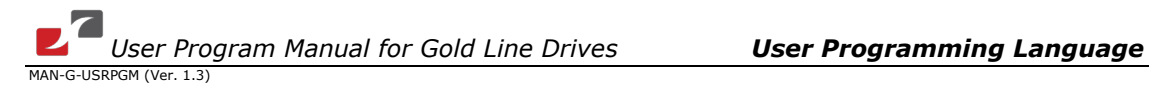

AUTO HM is called when digital input 5 is configured for the MAIN HOME function (**IL[5]**=16 or 17) and becomes active.

Refer to the **IL** command section in the Command Reference for Gold Line Drives.

## **Masking**

Either of the following lines sets masking of the execution of the AUTO\_HM auto-routine.

MI = 8192 MI = 0x2000

# <span id="page-69-0"></span>**2.14.10. AUTO\_PERR**

**Syntax**

#@AUTO\_PERR ... return

AUTO\_PERR is called when a run-time error occurs.

AUTO\_PERR is used to handle a situation which can cause a crash while the user program is running (see the example bellow).

The AUTO\_PERR routine automatically blocks all other auto-routines; therefore, the **MI** command should be used to restore a response to them.

#### **Masking**

Either of the following lines sets masking of the execution of the AUTO\_HM auto-routine.

MI = 32768 MI = 0x8000

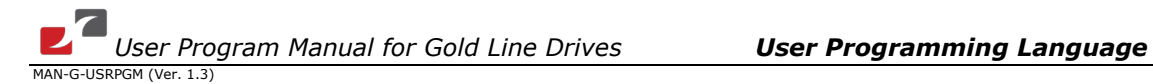

## **Example**

```
function main()
while(1)
  until(UI[1]!=0)MO=1until (SO==1)PA=UI[1] // set the absolute target position
  BG
  UI[1]=0
  end
return
#@AUTO_PERR
  wait(200)
  MO = <i>0</i>UI[1]=0
  reset main
return
```
In this example, the user entry values to **PA** use UI[1] (refer to the command in the Command Reference). The motor will move to the target set by **PA**.

An out of range value might terminate the program unless an AUTO\_PERR exists and can handle this fault.

The **reset** command clears the stack and jumps back to the beginning line of function main.

# **2.15. User Program Stability Protection (AUTO\_PERR, try…catch)**

The user program system includes a run-time error protection mechanism, which consists of the **AUTO\_PERR** auto-routine and the **try…catch** blocks.

The **AUTO\_PERR** auto-routine is a mechanism that is used to handle errors after their occurrence. Refer to the **[AUTO\\_PERR](#page-69-0)** chapter.

The **try…catch** block is illustrated by the following example.

```
try
  MO=1 // action that might fail
catch
  until ( (SR&1) == 0 ) // correct action in case of a failure
   wait (100)
  MO=1end
```
The **Try…catch** mechanism can catch a fault and handle the fault that occurred. If the **catch** part fails to handle the fault, the program may need to be terminated.

The **AUTO\_PERR** mechanism can catch a program fault, solve it and, generally, **reset** (clear the stack and jump) to a safe location in the program. At that location, generally, the program is initialized and run again without termination. Refer to the **reset** user program command.

In case in which the **try...catch** block fails in the **catch** part, **AUTO\_PERR** can handle the failure.

A combination of the **try...catch** mechanism and **AUTO\_PERR** is recommended for better program stability.
73

## **2.16. Reordering Global Variables**

An 8-entry global user variable can be mapped to **RV[***x***]**, which is a recorder variable (with indices up to 8).

The **DB##RV[1]** to **DB##RV[8]** commands map specified global user variables to recorder variables 1 to 8.

The following procedure shows how to record a global user variable:

- 1. Using the EAS control panel, download a program to the drive.
- 2. Choose the global variable to be recorded, for example, MyGlobalRec.
- 3. Using the EAS terminal, enter a mapping command for the required variable, for example: DB##RV[1] = MyGlobalRec
- 4. In the EAS Recording control panel, the map signal General>Program Var1..8 to the Recorder display.

**Note:** The command DB##RV[N]=varname is needed after each user program download.

The user program variable *varname* can also be an array, for example, arrname[4]. The command DB##RV must be given the precise name of array and its index, for example: DB##RV[3]=arrname[2]

## **2.17. User Program Restrictions and Limitations Item Limit Remarks** Maximum length of user program text and non-text 64 Kilobytes Code, symbols, variables Maximum number of routines, including functions, labels and auto-routines Maximum number of local variables 192 and 192 Integer or float Maximum number of global variables 2040 | Integer or float Maximum length of the data segment space for storing global variables 2040 | Integer or float Maximum length of the code segment space for compiled code Maximum depth of the stack- space for compiled code Maximum arrays size **Integent and Allen Control** 2040 Integer or float

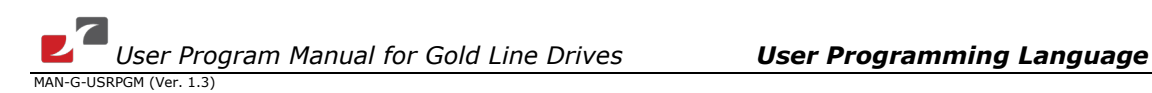

## **2.18. Examples**

The program below demonstrates point-to-point absolute motion.

```
##START
P2P_Abs(100000,50000)
function P2P_Abs(int position, int Speed)
if (UM!=5) // Ensure motor is in position mode
  MO = <i>0</i>end
if (MO==0)
  UM=5 // Set position mode<br>MO=1 // Enable motor
             // Enable motor
end
PA= position // Set P2P motion target position
SP= Speed // Set P2P motion speed
BG // Begin motion
return
```
The program below demonstrates point-to-point relative motion:

```
##START
P2P_Rel(100000,50000)
function P2P_Rel(int Distance, int Speed)
if (UM!=5) // Ensure motor is in position mode
  MO = <i>0</i>end
if (MO==0)
  UM=5 // Set position mode
  MO=1 // Enable motor
end
PR= Distance // Set P2P motion target position
SP= Speed // Set P2P motion speed
BG // Begin motion
return
```
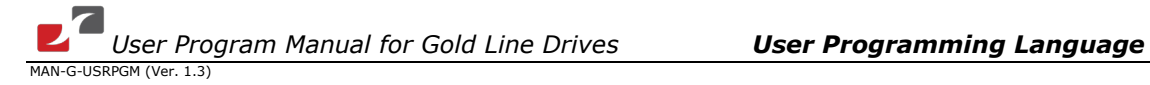

The program below is an example of sinusoidal motion:

```
##START
VelocitySin (5000,20000)
return
function VelocitySin(int Duration,float amplitude)
  int InitTime
  int time
  float VelCoeff
  Duration= Duration*1000 // microseconds
  VelCoeff = 2*3.14159265/Duration
  MO=1<br>InitTime=TM
                                // Get time in microseconds
  while(1)
    time= TM-InitTime
     if time >Duration
       InitTime=InitTime+Duration
       time= TM-InitTime
     end
     JV=amplitude*sin(VelCoeff*time) // Speed of motion
     BG
  end
return
```
The program below is an example of current mode motion:

```
function main()
  MO=0 // motor off
  UM=1 // current unit mode
  RM=0 // disable the reference mode
  wait(100)
  MO=1 // motor on
  until(SO==1)TC=0.1 // software current command
  while(1)
  end
return
```
76

```
function main()
  MO = <i>0</i>UM=5
  UI[1]=0
while(1)
    until(UI[1]!=0) // Wait for user entry
    MO=1 // Set motor ON<br>until (SO==1) // Wait until mo
                        // Wait until motor is ready ON
    PA=UI[1] // Set the absolute target position
    BG // Begin
    Ui[1]=0 // Prepare UI[1] for the next user entry
end
return
// In case of any error, the below auto-routine will run automatically
#@AUTO_PERR
  wait(200)
  PA=0
  MO = <i>0</i>UI[1]=0
  reset main \frac{1}{2} Clear stack. Jump to main() function.
return
```
The above example allows control of the target position by setting **UI[1]**. This command is sent from an external port (RS232, USB….).

The program is protected against a wrong value in **UI[1]**. In this case, AUTO\_PERR runs and can handle errors.

A reset command (reset main) clears the stack of any function information and then jumps back to main function.